# WRF-Hydro GIS Pre-processing Tool Overview

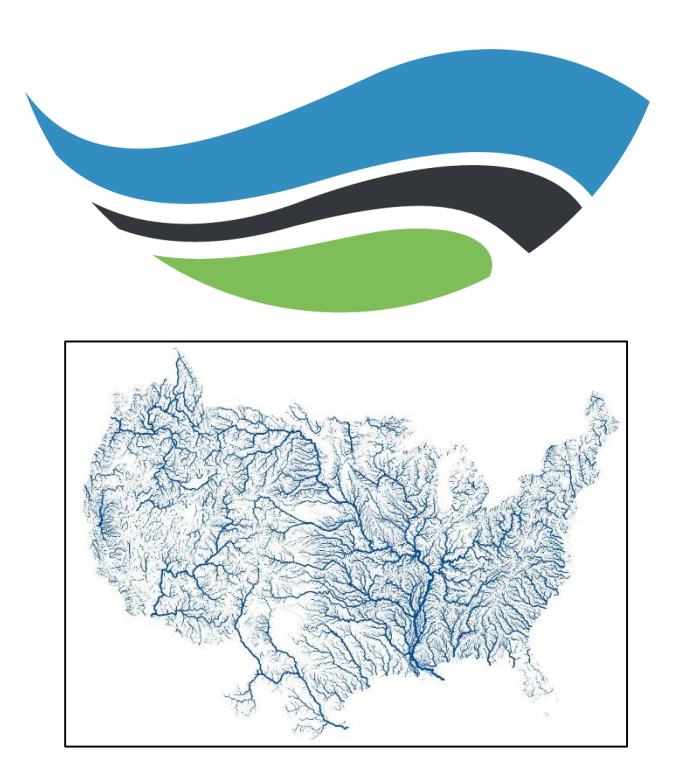

*K. Sampson*

National Center for Atmospheric Research

#### **Outline**

- WRF Pre-processing
- WRF-Hydro ArcGIS Pre-processing tools
- Basic GIS terrain pre-processing for WRF-Hydro
- Demonstration: Generating WRF-Hydro Routing Grids

## WRF-Hydro ArcGIS Pre-Processing Toolkit

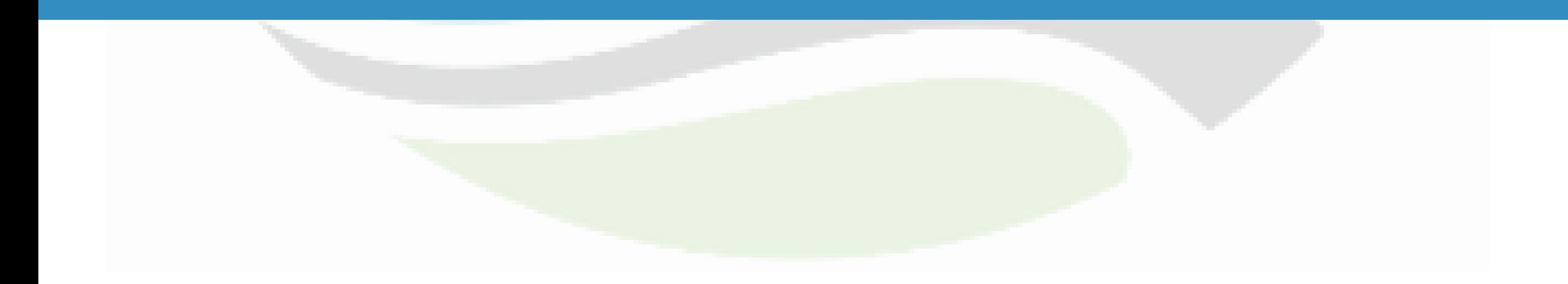

#### WRF-Hydro GIS Tools

- Pre-processing tools, written in Python, using ArcGIS python API ( $\text{arcpy}$ )
- Variety of WRF-Hydro configuration options supported
- Fast, efficient method for producing the 'routing stack' necessary to run WRF-Hydro
- Consistent processing methodology between domains, regions, datasets
- Provides WRF-Hydro with a complete set of hydrologically processed routing grids and spatial metadada
- Removes the heavy GIS burden from modelers
	- https://ral.ucar.edu/projects/wrf\_hydro/pre-processing-tools

**D** GitHub https://github.com/NCAR/wrf hydro arcgis preprocessor

**□ SP GEOGRID\_STANDALONE.pyt**  $\Box$  Processing Process GEOGRID File  $\Box$  Utilities *S* Add Lake Parameters Add reach-based routing 5 Build GWBUCKPARM Table Build Spatial Metadata File Create Domain Boundary Shapefile Examine Outputs of GIS Preprocessor Export ESRI projection file (PRJ) from GEOGRID file Export grid from GEOGRID file Generate Latitude and Longitude Rasters

#### Requirements

- ArcGIS for Desktop
	- Version 10.3.1 or higher
		- has been minimally tested with ArcGIS 10.4, 10.5, and 10.6 & 10.7 & ArcGIS Pro
		- Any license level (Basic, Standard, or Advanced)
		- Spatial Analyst extension required
	- Any Python version installed with ArcGIS Desktop
		- ArcGIS 10.3: Python 2.7.8, NumPy 1.7.1
	- Minimal functionality in ArcGIS Pro / Python 3.x
		- Not fully tested

## Python Toolboxes

• Python script wrapped to act as an ArcGIS Toolbox

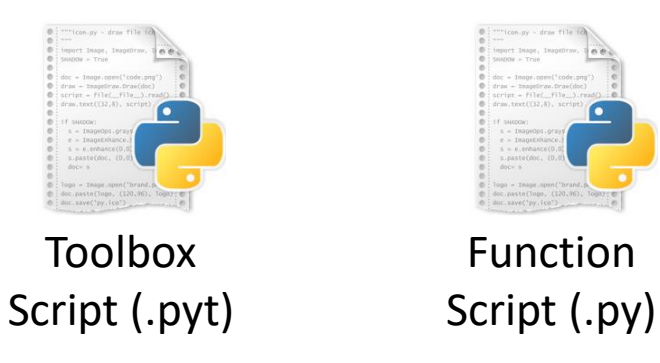

- PYT file is the toolbox script containing multiple toolsets
	- Functions called from separate script (wrf hydro functions.py)
- Parameter handling and validation

**Advantages Easy to modify Portable Many tools organized**

## Python Toolboxes (.pyt)

#### • Toolboxes wrapped in Python script…

```
# --- Toolbox Classes --- #
class Toolbox(object):
    def init (self):
        """Define the toolbox (the name of the toolbox is the name of the
        .pyt file)."""
        self.label = "WRFHydro GIS Pre-Processor"
        self. alias = ""self.description = "This is a standalone ArcGIS geoprocessing toolbox for WRF-Hydro."
        # List of tool classes associated with this toolbox
        self.tools = [ProcessGeogridFile,
                        ExportGrid,
                        ExamineOutputs,
                        ExportPRJ,
                        GenerateLatLon,
                        SpatialMetadataFile,
                        DomainShapefile,
                        Reach_Based_Routing_Addition,
                        Lake_Parameter_Addition]
class ProcessGeogridFile(object):
    def __init (self):
        """Define the tool (tool name is the name of the class)."""
        self.label = "Process GEOGRID File"
        self.description = "This tool takes an input WRF GEOGRID file in NetCDF |format" + \" and uses the HGT_M grid and an input high-resolution elevation grid" + \setminus"to produce a high-resolution hydrologically processed output."
        self.canRunInBackground = True
                                                                                 #self.canRunInBackground = False
        self.category = "Processing"
    def getParameterInfo(self):
        """Define parameter definitions"""
        in_n c = arcpy.Parameter(displayName="Input GEOGRID File",
            name="innc",datatype="File",
            parameterType="Required",
            direction="Input")
        in_csv = arcpy.Parameter(
            displayName="Forecast Points (CSV)",
            name="in.csv",
            datatype="File",
```
#### **Preprocessor**

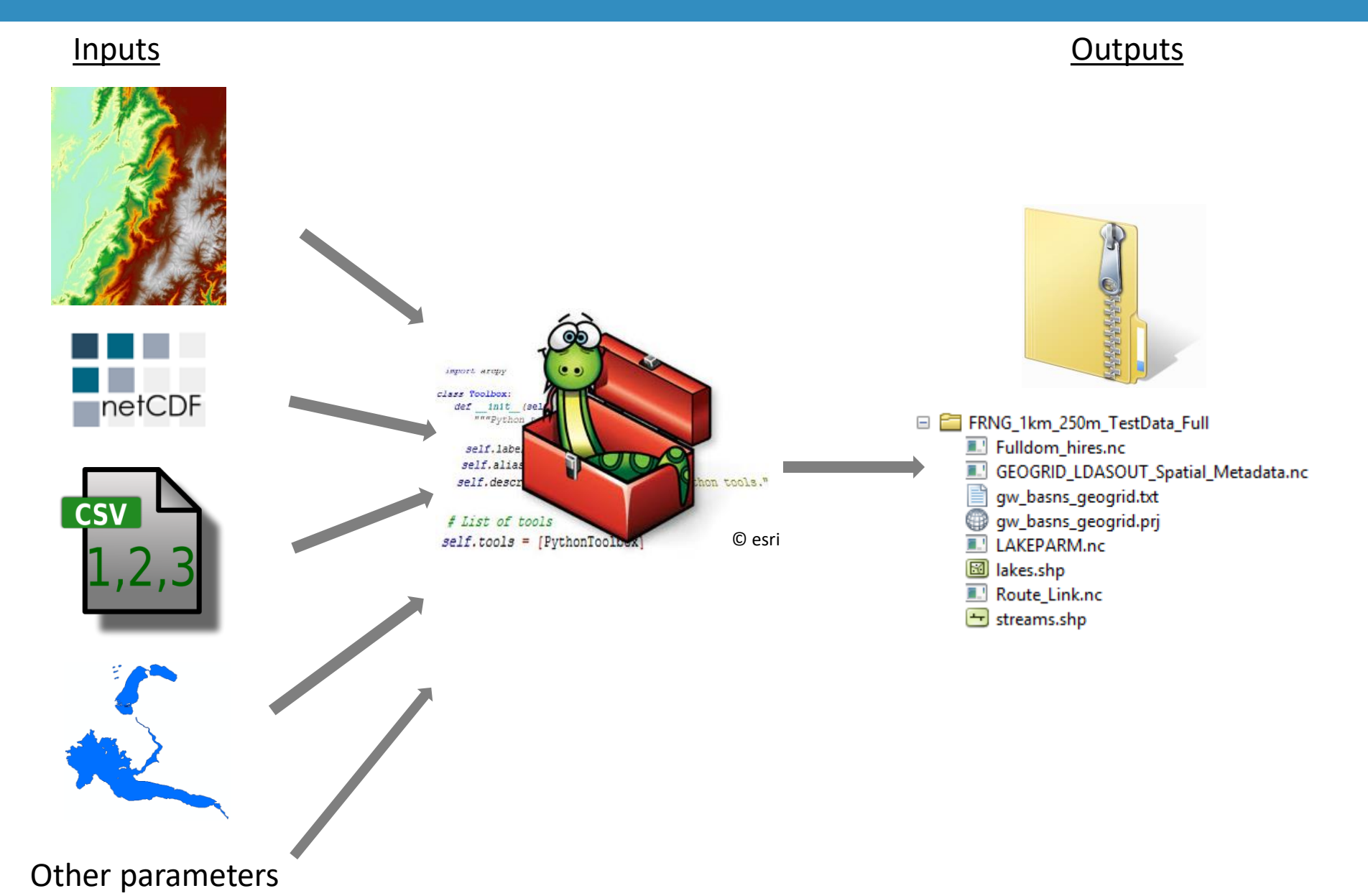

### NetCDF File Format

- network Common Data Form
	- ".nc" extension
- Self describing
	- Includes information about the data coordinate system
- Machine independent
	- Usable in many operating systems
- Used extensively in Atmospheric Science
- Multidimensional
	- $x, y, z, t$

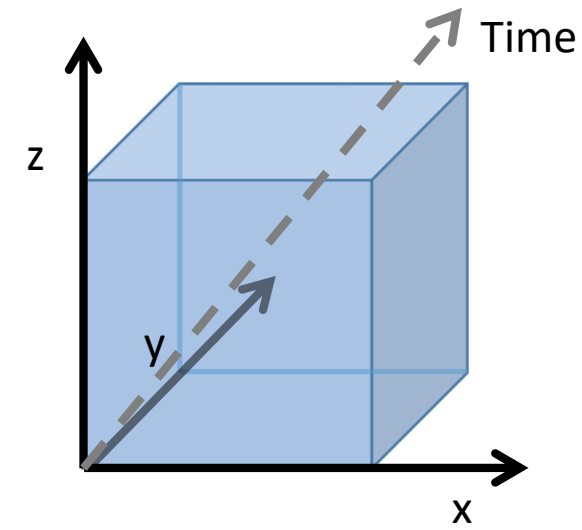

# Fulldom File (Routing Grids)

- netCDF WRF-Hydro input file
- Full high-resolution domain file (Fulldom\_hires.nc)
- Stores all routing grids as 2-dimensional variables
- Stores CF-compliant spatial metadata
	- grid\_mapping
	- Projection information
	- Coordinate System variable
	- ArcGIS-compliant projection information
- Easy to import into GIS Applications (ArcGIS, QGIS)
- Ingested directly by WRF-Hydro

#### A Note on CF Metadata

- Climate and Forecast Conventions for netCDF data
	- Like a standard
	- Current version 1.7
	- <http://cfconventions.org/latest.html>
- CF conventions for just about any type of data
	- Gridded
	- Point
	- Profile
	- timeSeries
- CF-compliant netCDF files make them much easier to use in client applications
	- Panoply, ArcGIS, QGIS

# Process Geogrid File

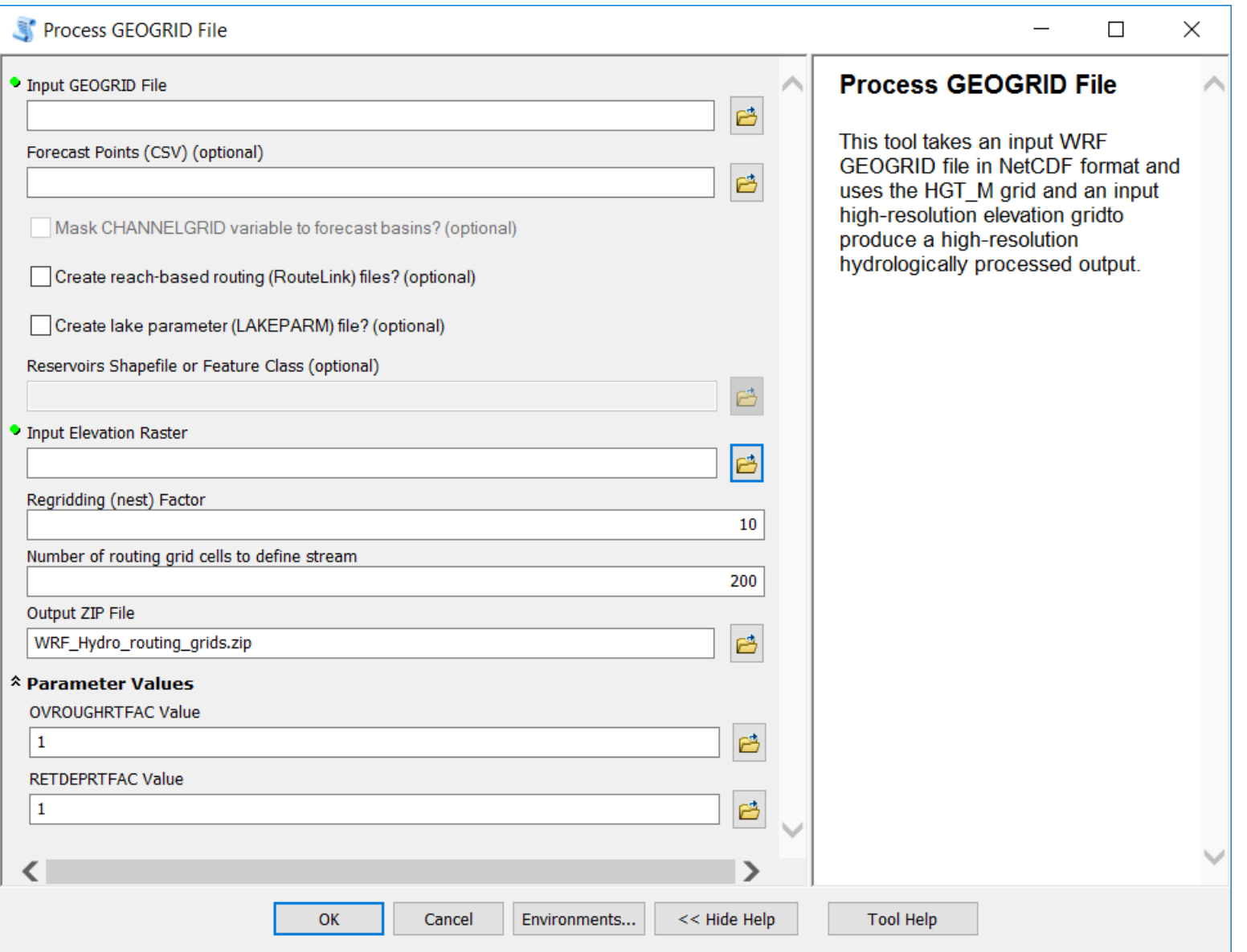

#### Inputs

- Required:
	- WRF GEOGRID file (.nc)
	- High-resolution Elevation
		- Elevation file (Esri GRID, GeoTIFF, etc.)
		- Mosaic Dataset
- Parameters
	- Regridding Factor nesting relationship of routing:land grids
	- Minimum basin size (in routing grid cells)
	- OVROUGHRTFAC constant
	- RETDEPRTFAC constant
	- LKSATFAC constant
- Optional:
	- Station Locations (.csv)
	- Lake Polygons (polygon feature class or .shp)

#### Model Domain

- Area of interest
- Defines model domain
	- Size
	- Location
	- Horizontal resolution
- Defined by GEOGRID file
	- Example:

<sup>4</sup> geo\_em.d03.nc

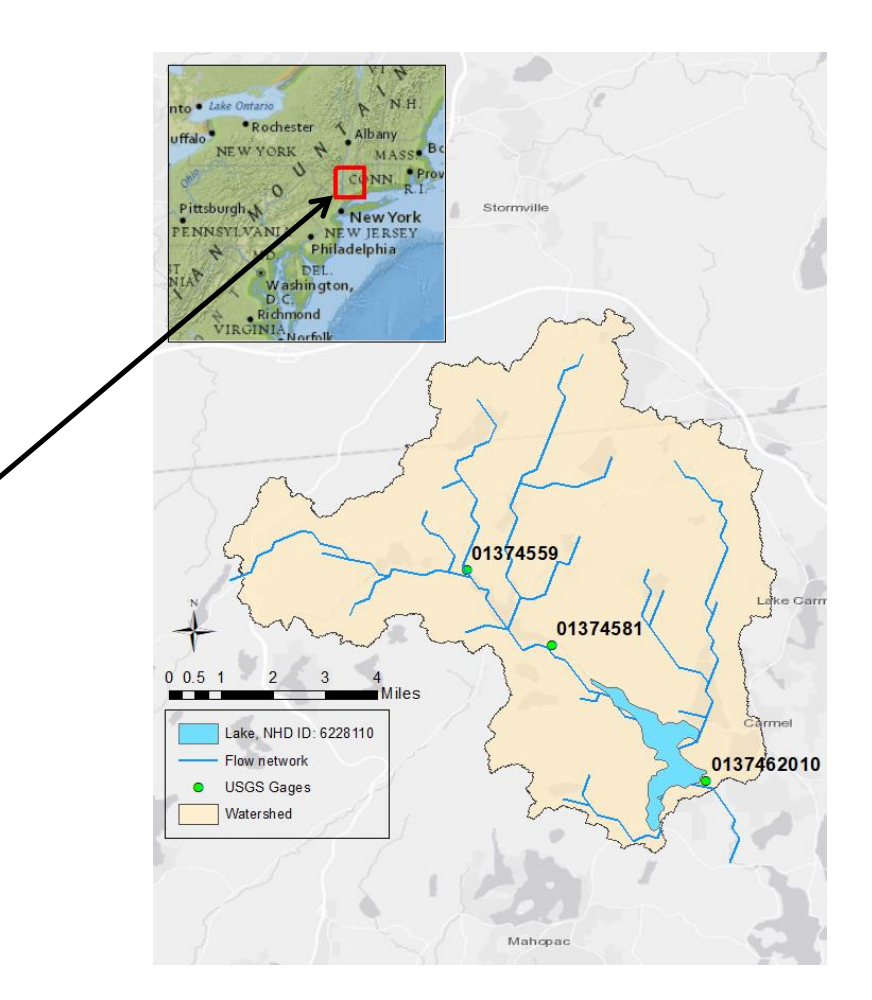

#### Input: WRF Geogrid File

The purpose of the Geogrid file is to define the simulation domain and interpolate various static geographical datasets to the model grid.

- GEOGRID is used in the WRF-Hydro GIS Pre-processor to define the domain's coordinate reference system, extent, resolution, and certain 2D variables:
	- HGT M (elevation)
	- LU INDEX (landuse)
- Currently supported GEOGRID coordinate systems
	- MAP\_PROJ = 1 (Lambert Conformal Conic)
	- MAP PROJ = 3 (Mercator)
	- MAP PROJ = 6 (Cylindrical Equidistant but NOT w/ rotated pole)
	- MAP PROJ = 2 (Polar Stereographic)

#### GEOGRID: Projected Coordinate System

Front\_Range\_geo\_em.d02.nc **WKT** "PROJCS['**Lambert\_Conformal\_Conic**',GEOGCS['GCS\_Sphere',DATUM['D\_Sph :TITLE = "OUTPUT FROM GEOGRID V3.5.1"; ere',SPHEROID['Sphere',6370000.0,0.0]],PRIMEM['Greenwich',0.0],UNI :SIMULATION START DATE = "0000-00-00 00:00:00"; T['Degree',0.0174532925199433]],PROJECTION['Lambert\_Conformal\_Coni :WEST-EAST GRID DIMENSION = 50; // int c'],PARAMETER['false\_easting',0.0],PARAMETER['false\_northing',0.0] :SOUTH-NORTH GRID DIMENSION = 36; // int :BOTTOM-TOP GRID DIMENSION = 0; // int ,PARAMETER['central\_meridian**',-** :WEST-EAST PATCH START UNSTAG = 1; // int **105.0**],PARAMETER['standard\_parallel\_1',**30.0**],PARAMETER['standard\_p :WEST-EAST PATCH END UNSTAG =  $49$ ; // int arallel\_2',**50.0**],PARAMETER['latitude\_of\_origin',**39.9400138855**],UNI :WEST-EAST PATCH START STAG = 1;  $//$  int T['Meter',1.0]];-36695400 -29251300 10000;-100000 10000;-100000 :WEST-EAST PATCH END STAG = 50; // int 10000;0.001;0.001;0.001;IsHighPrecision" : SOUTH-NORTH PATCH START UNSTAG = 1; // int :SOUTH-NORTH PATCH END UNSTAG = 35; // int :SOUTH-NORTH PATCH START STAG = 1; // int :SOUTH-NORTH PATCH END STAG = 36; // int :GRIDTYPE =  $"C"$ ; geo\_em.d01.boulder\_creek\_1km.prj :DX = 1000.0f; // float  $:DY = 1000.0f: // float$ :DYN OPT = 2;  $//$  int :CEN LAT = 39.940014f; // float :CEN LON = -105.42999f; // float :TRUELAT1 =  $30.0f$ ; // float : TRUELAT2 = 50.0f: // float :MOAD CEN LAT = 39.940014f; // float :STAND LON =  $-105.0f$ ; // float :POLE LAT =  $90.0f$ ; // float :POLE LON =  $0.0f$ ; // float :corner lats = 39.783337f, 40.093864f, 40.095993f, 3 :corner lons = -105.714264f, -105.71753f, -105.14442 :MAP PROJ = 1; // int :  $MMINLU = "USGS";$ :NUM LAND CAT =  $24$ ; // int : ISWATER =  $16$ ; // int : ISLAKE =  $-1$ ; // int : ISICE = 24; // int : ISURBAN =  $1$ ; // int : ISOILWATER =  $14$ ; // int :grid id = 1; // int : parent id = 1;  $//$  int : i parent start = 1; // int :j parent start = 1; // int : i parent end =  $50$ ; // int : j parent end =  $36$ ; // int : parent grid ratio = 1; // int  $:sr x = 1; // int$  $:sr y = 1; // int$ : FLAG MF XY = 1; // int

## Input Elevation Raster

- Must be an ArcGIS-readable raster format
- Must contain valid coordinate reference system
- Must cover entire extent (and more) of your GEOGRID domain
- Elevation units must be converted to meters (m)
- Should by hydrologically corrected
	- Not necessary but helps with channel placement, hydro enforcement, etc.

## Input Elevation Mosaics

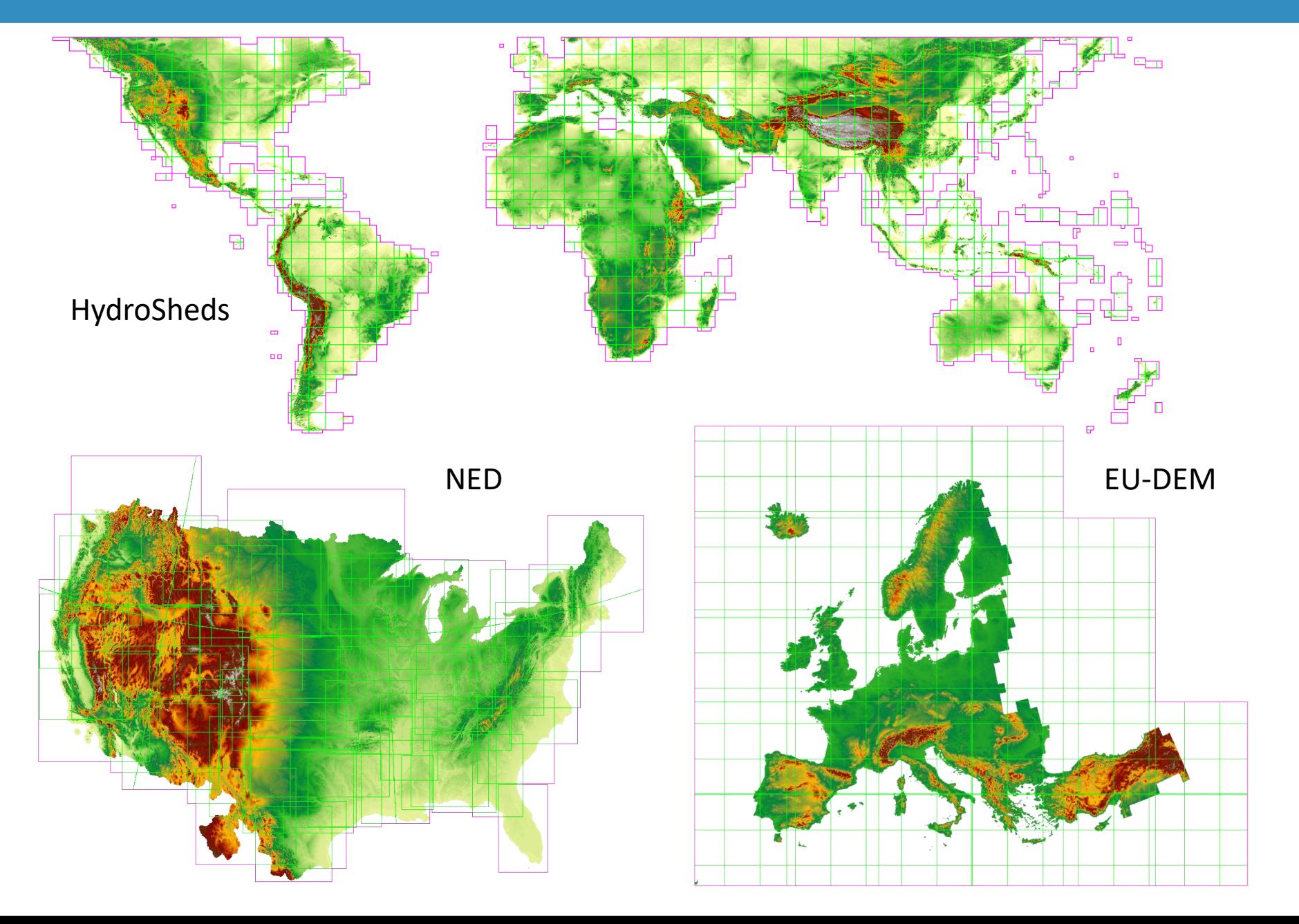

# Input Regriddng Factor

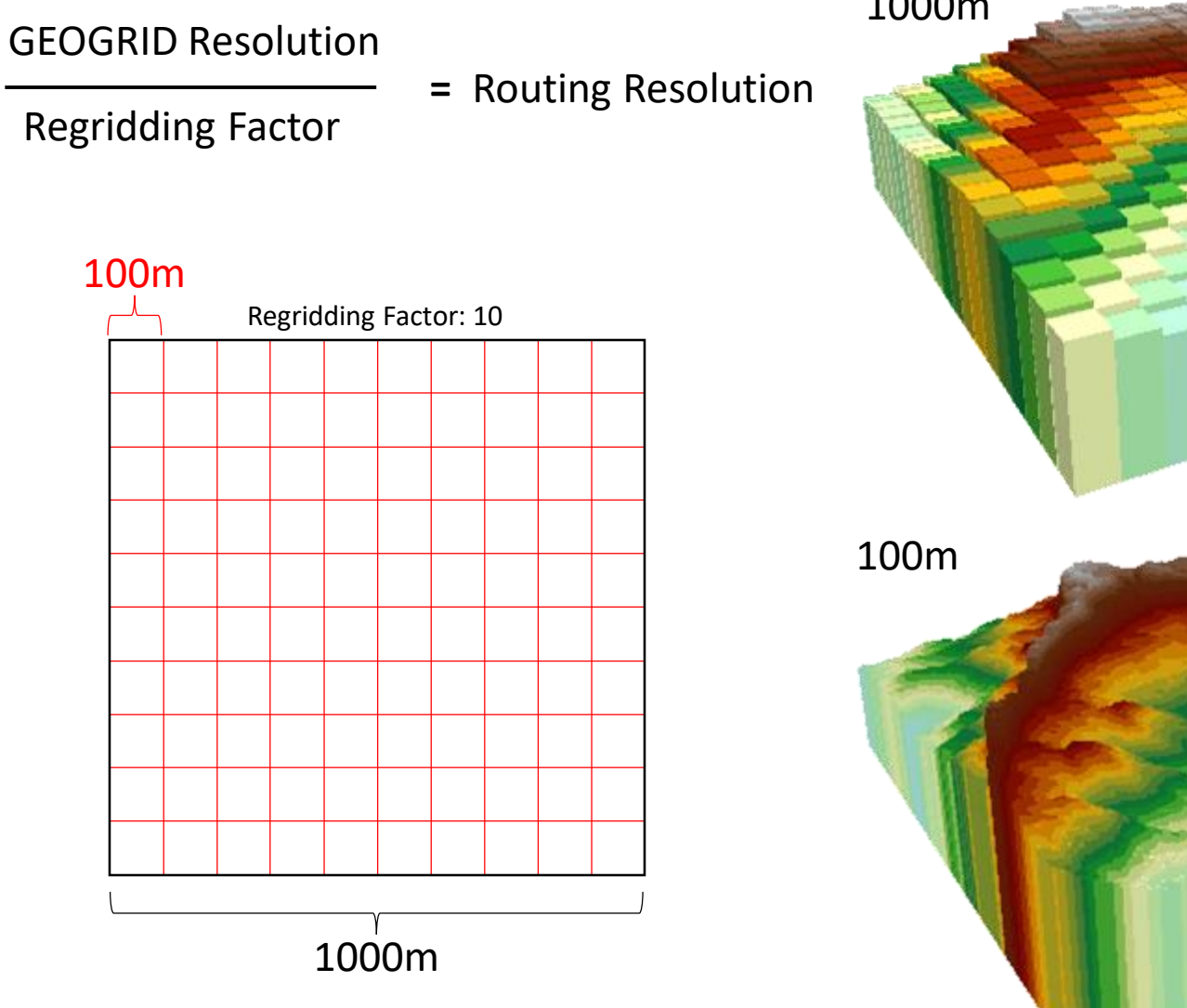

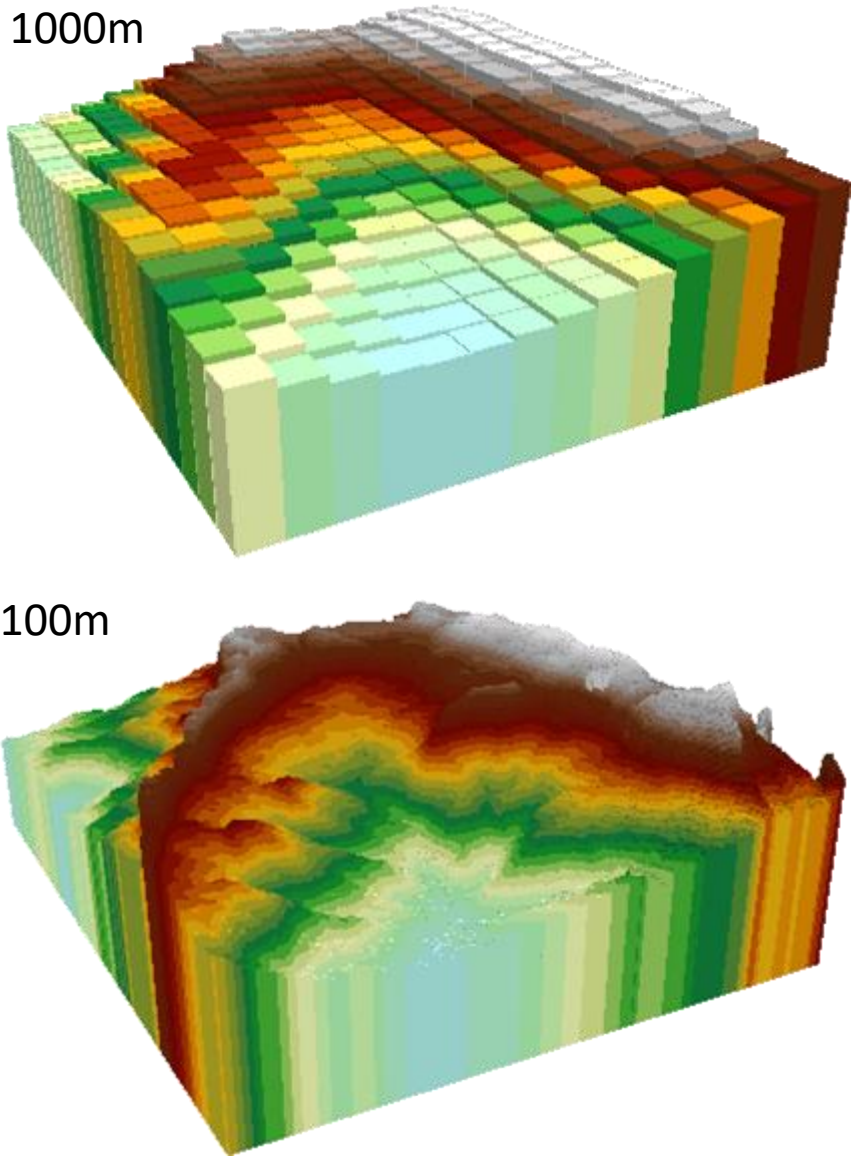

# Raster Resolution for Terrain Processing

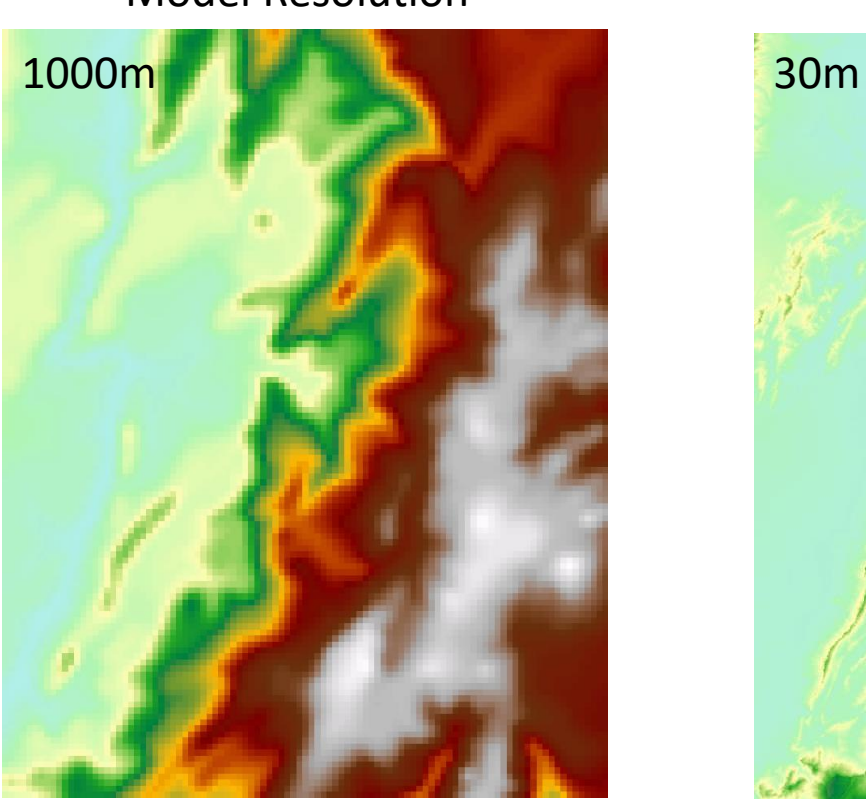

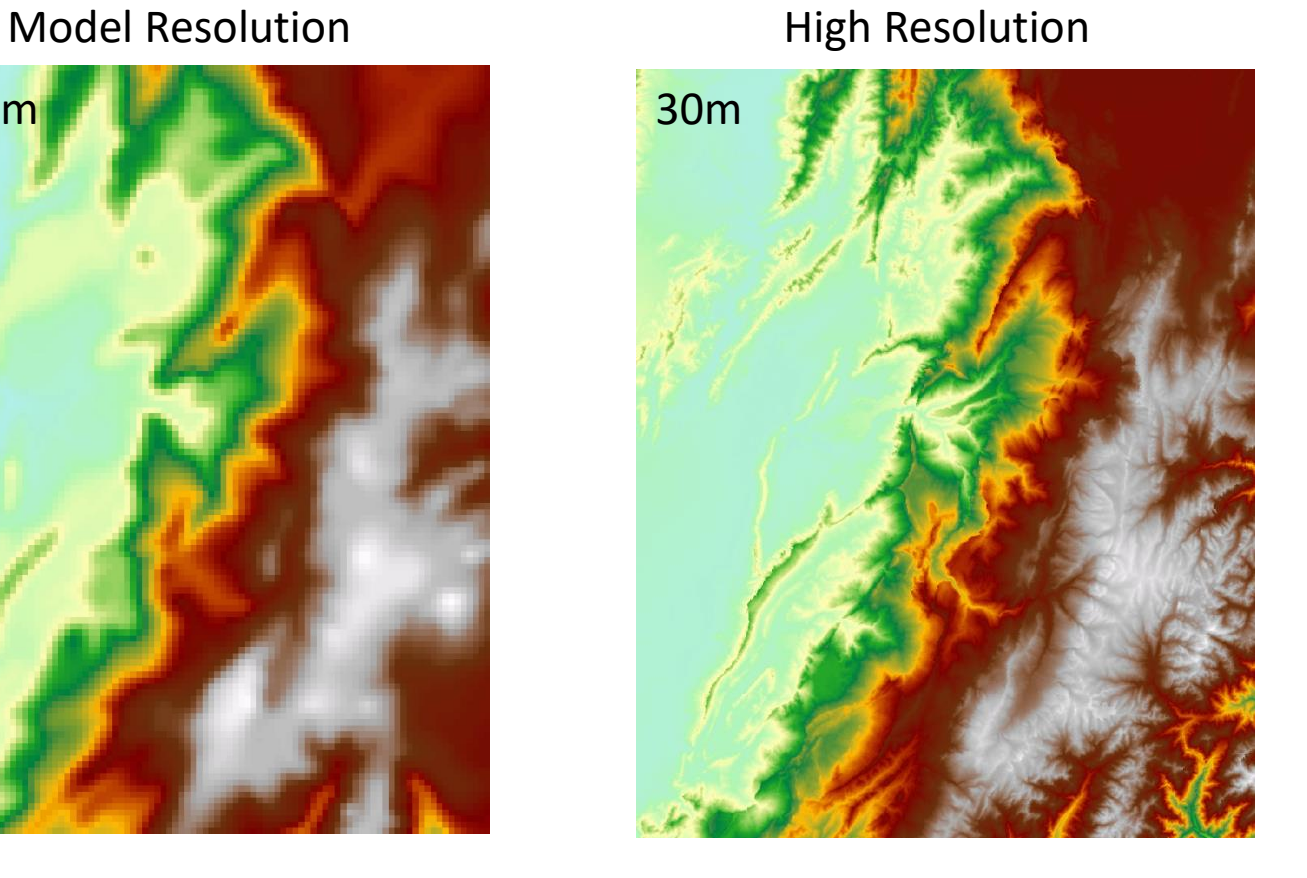

#### Terrain Pre-processing Workflow

- Resample high-resolution DEM and land use
- Void-fill the resampled DEM
- D8 Flow Direction
- Flow Accumulation
- Derive CHANNELGRID from flow accumulation raster using threshold of minimum basin size
- Derive Strahler stream order from CHANNELGRID

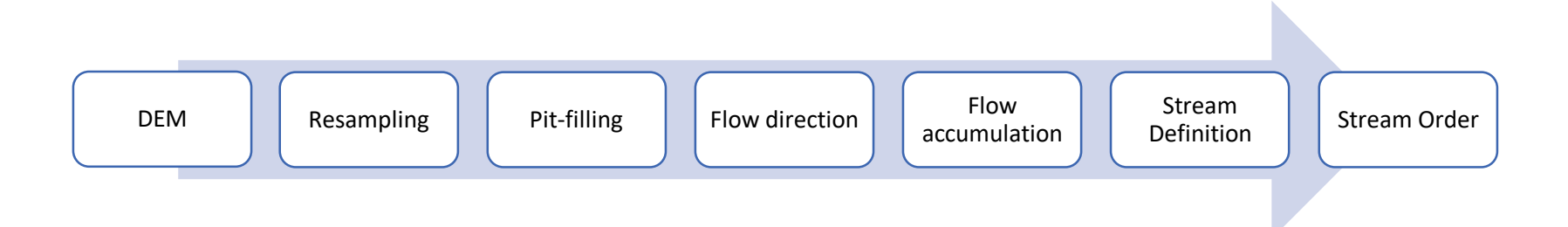

Basic workflow for terrain pre-processing of WRF-Hydro routing grids.

#### Reproject & Resample Hydro DEM

- Project input DEM to model projection and domain
- Resample to routing grid resolution
	- BILINEAR resampling uses a distance-weighted average of the 4 nearest cell centers.
- Re-projection and resampling can 'break' the input HydroDEM.
	- Causing artificial 'pits'.
	- Filling in 'burned in' areas.
- Even though we start with a HydroDEM, we 'break' it, then recondition it.

# Process: Pit Filling

#### Spatial Analyst "Fill" Tool

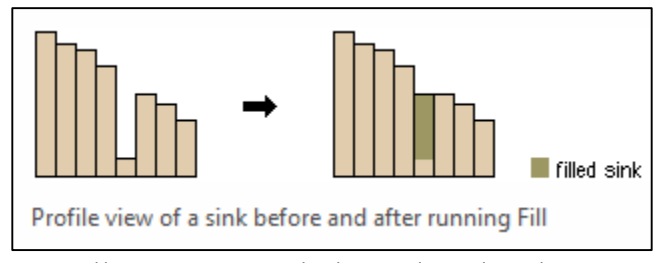

© Esri: http://desktop.arcgis.com/en/arcmap/latest/tools/spatial-analysttoolbox/how-fill-works.htm

- Fill depressions so that water can roll downhill only. This also creates a smoother Dem than you might find in nature.
- This simple hydro-enforcement method can resolve most flow issues in a DEM.
- Optional z-limit (global variable) to limit fill depth.

## Pit Filling Issues

• …some pits are natural, some are not.

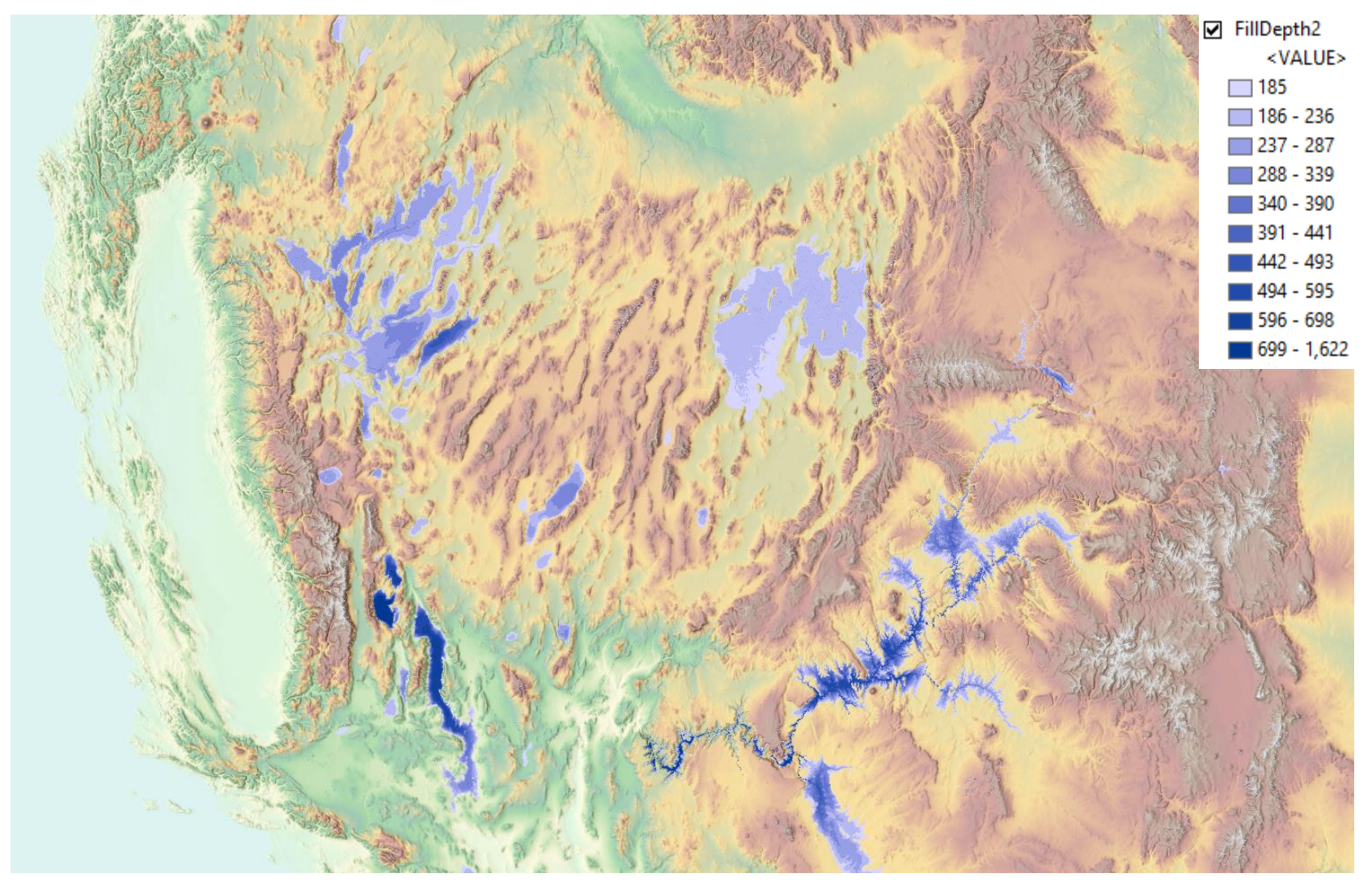

## Resampling can break hydrologic connectivity

- Coarsening a HydroDEM can break hydrologic connectivity.
- Try not to get too much coarser than input HydroDEM, or perform extensive hydro-enforcement on you input DEM first.
- Here, a canyon outlet is filled, causing entire valley to fill during pit-filling process.

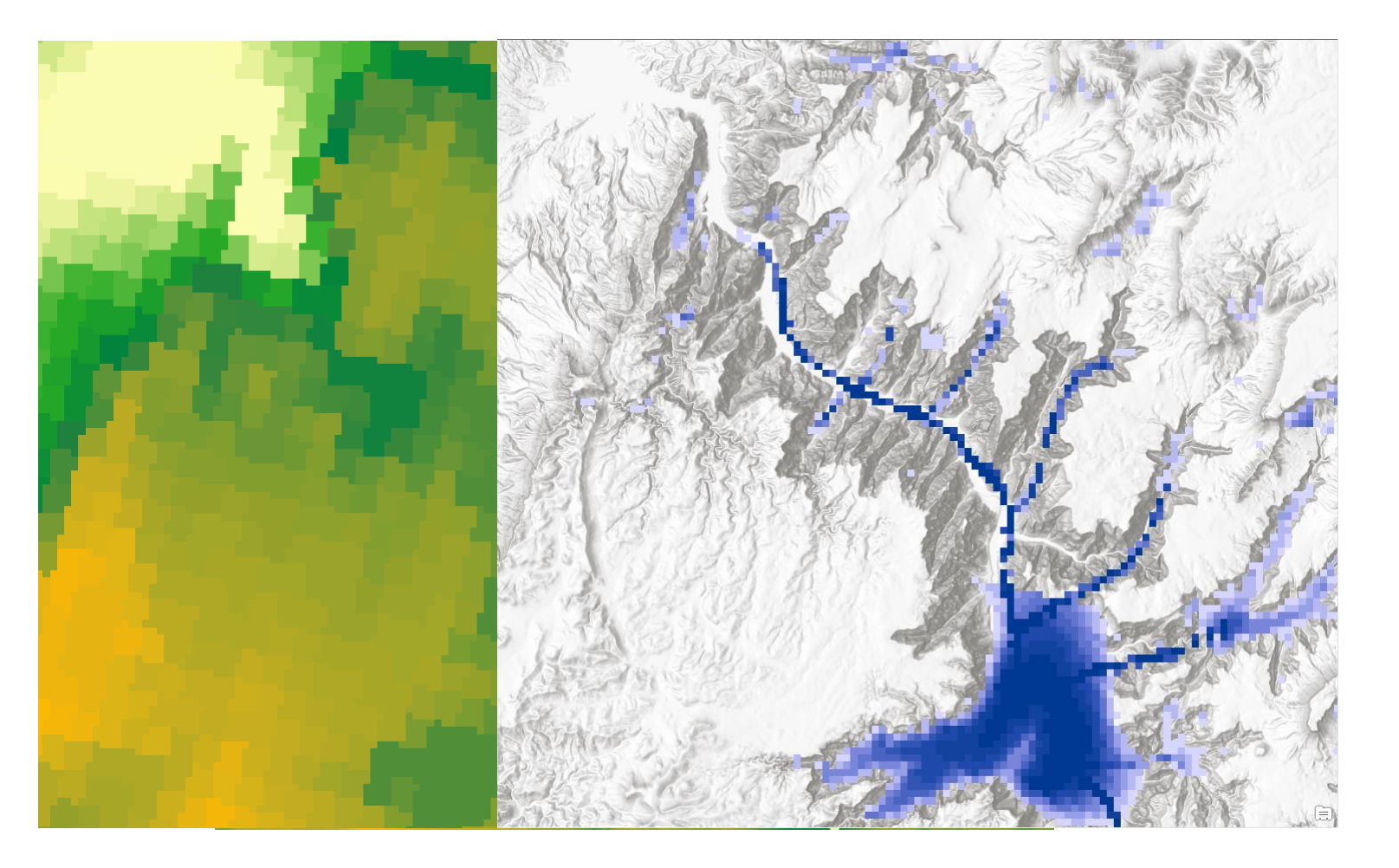

## Flow Direction & Flow Accumulation

• D8 Flow Direction

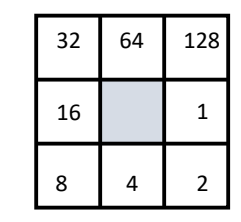

• Flow Accumulation

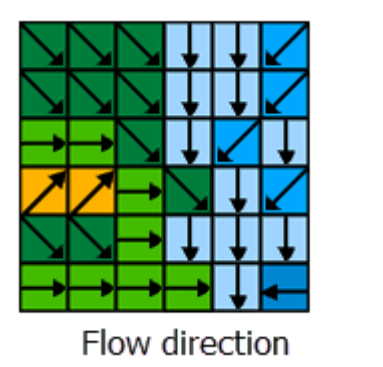

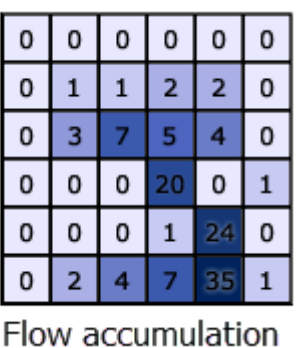

© Esri: http://desktop.arcgis.com/en/arcmap/latest/tools/spatial-analysttoolbox/how-flow-accumulation-works.htm

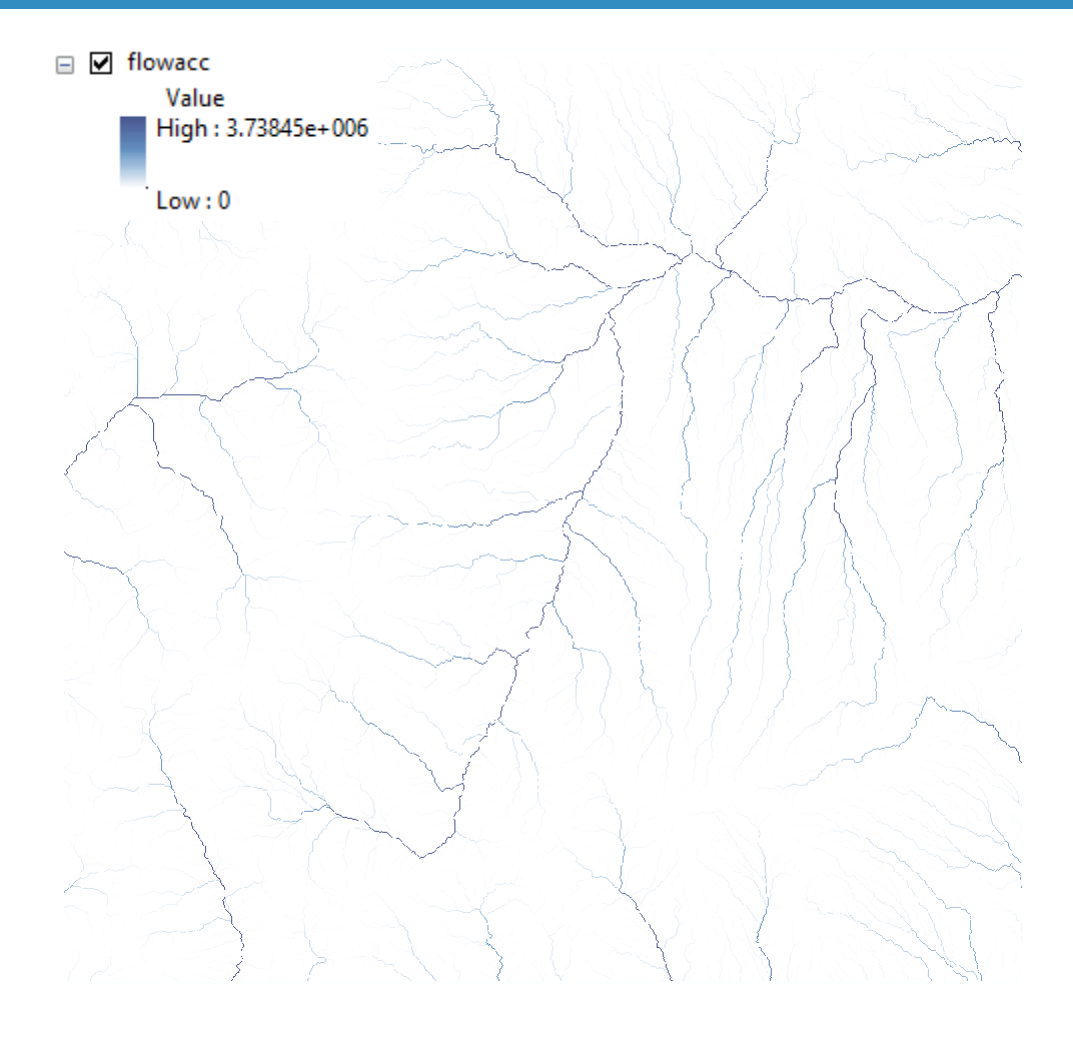

Methods: Jenson and Domingue (1988)

#### Stream Definition

- Input Parameter: Number of pixels to define stream
	- Yields a minimum 'basin' size
	- Given in pixels (unitless), on the routing grid
	- Affects density of generated channel network

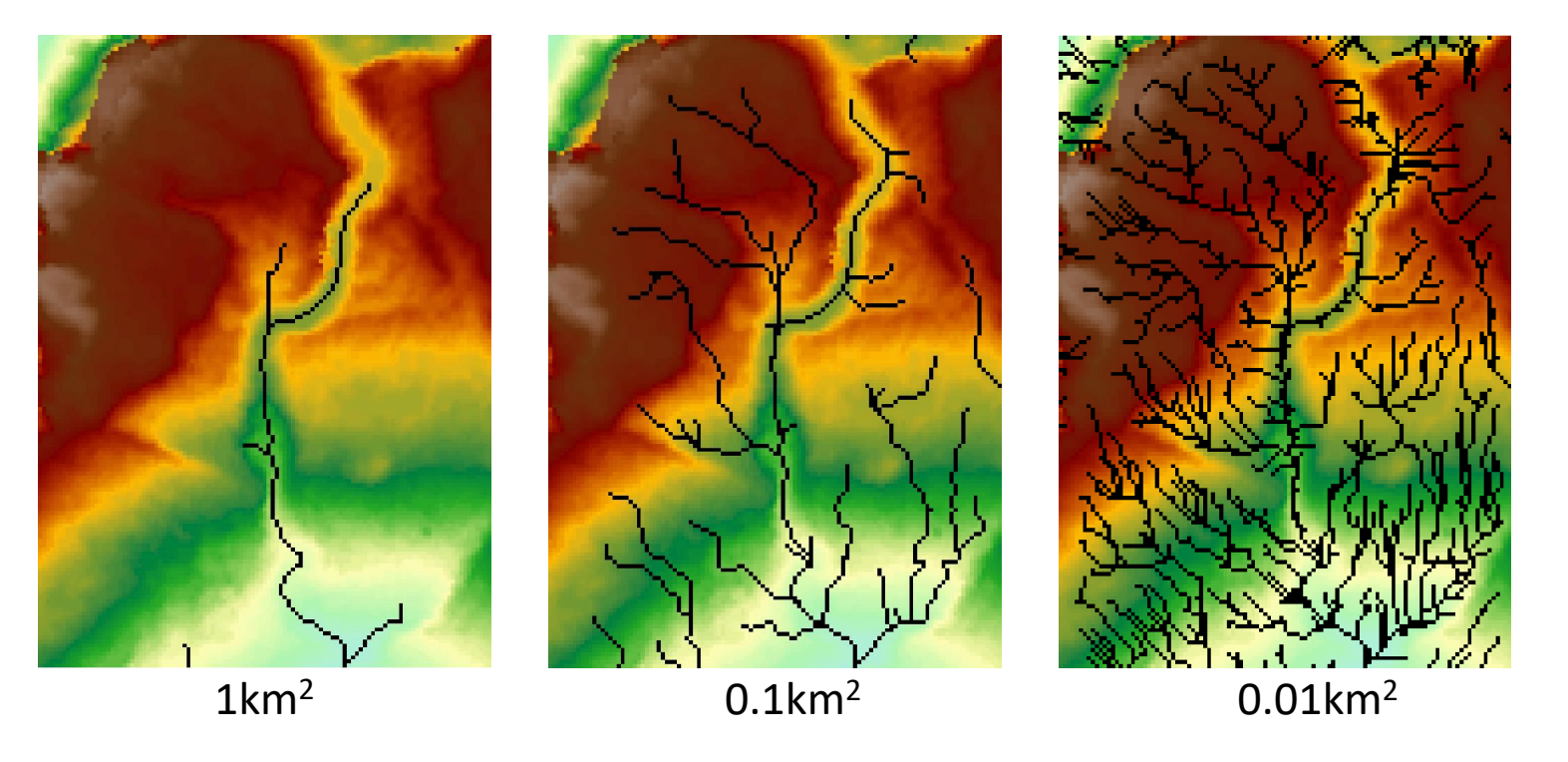

An analytic method for determining an appropriate threshold value for stream network delineation is presented in Tarboton et al. (1991)

## Stream Definition

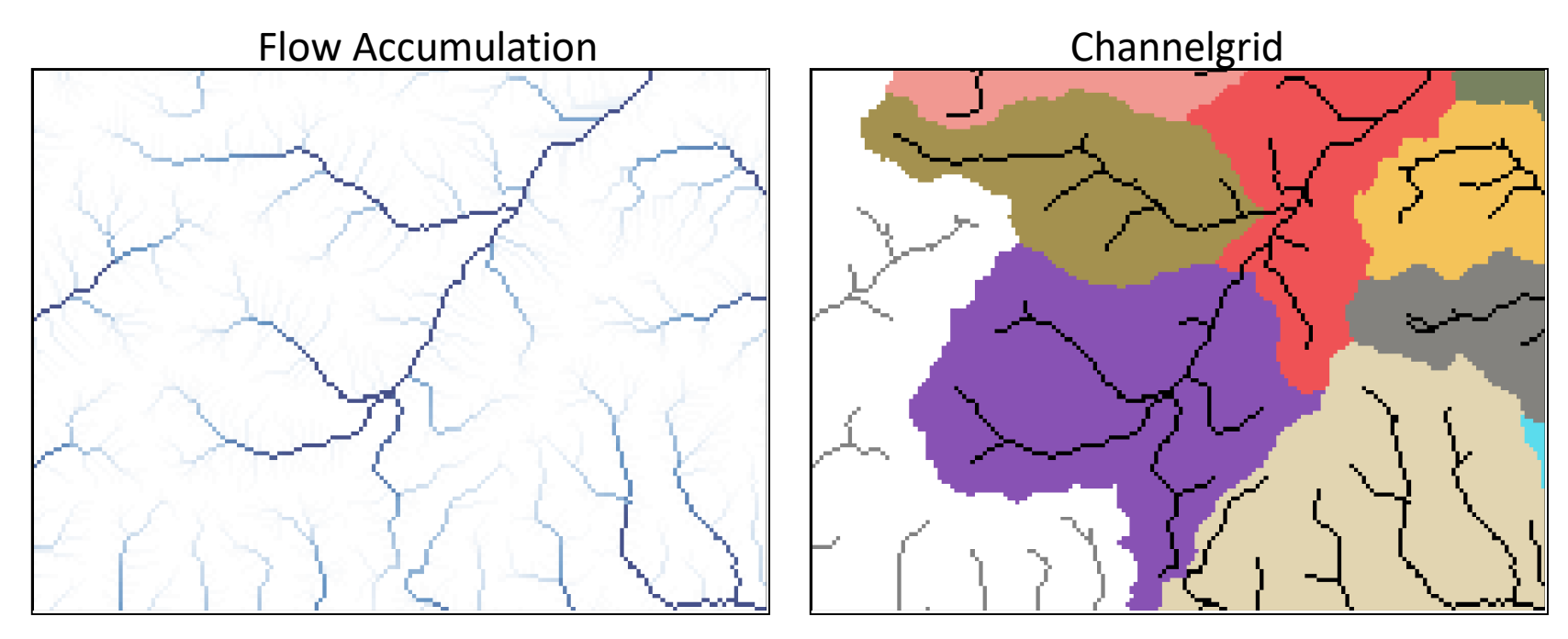

- Use flow accumulation threshold to define channels
- Option: use gaged basins as mask to assign CHANNELGRID values
- If reach-based routing is selected, **Stream to Feature** used to create vector geometry of streams
	- streams.shp shapefile written to output directory

#### Forecast Points

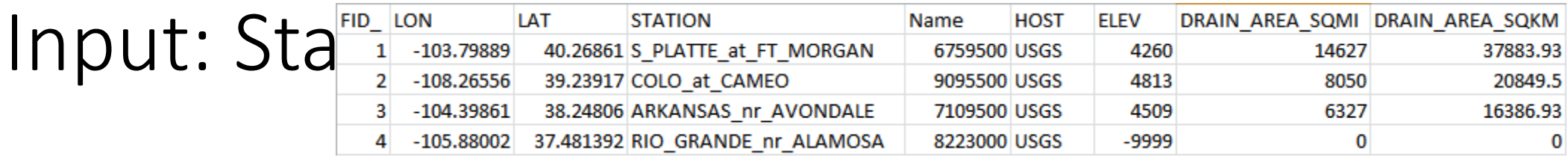

FID,LON,LAT,STATION,Name 15,-105.92833,40.08139,Fraser\_at\_Granby,9033300 18,-105.9,40.12083,COLO\_nr\_GRANBY,9019500 20,-106.3333,39.8803,Blue\_R\_blw\_Grn\_Mtn,9057500

- Create in Excel, Numbers, Word, etc.
- Direct output of attribute table from shapefile or feature class
- "LON", "LAT", "FID" required
- If present, basins will be delineated using the points provided
	- frxst basns output variable will be created
	- frxst pts & basin msk variables will be populated
- If masked to basins, CHANNELGRID will have values -1, 0, -9999

#### Process: Basin Delineation

- Snap points to streams
- 'Walk' down channel network a specified distance
	- Default = 3 pixel widths (global variable)
- Delineate basin using **Watershed** Spatial Analyst tool

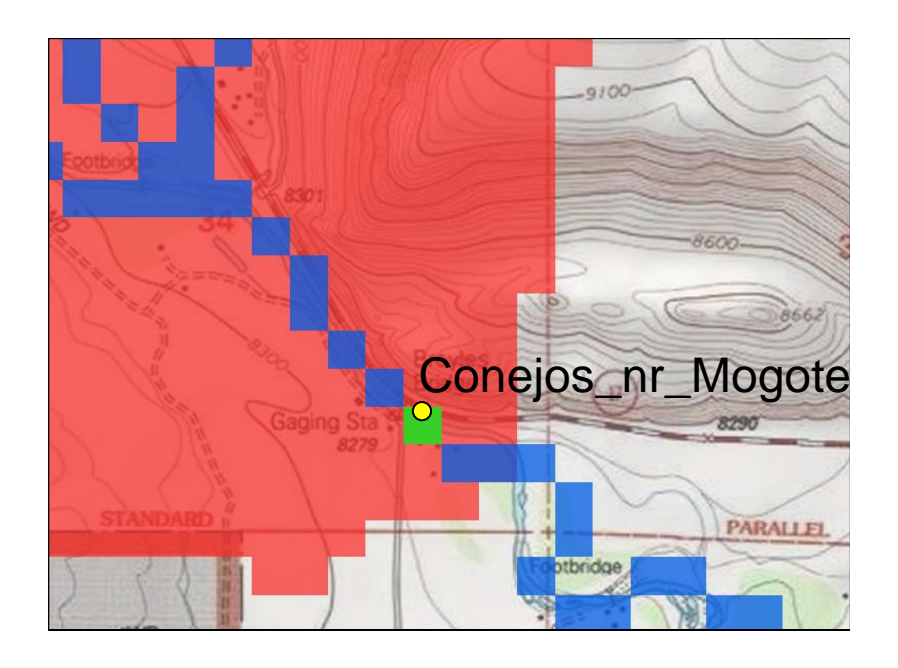

• Writes output file to: frxst\_pts basn\_msk

## Basin Masking

- Option to 'turn off' channel networks outside gaged basins.
- If gages are provided and the option to mask CHANNELGRID to basins is selected.
	- Channel pixels inside gaged basins = 0
	- Channels outside  $= -1$

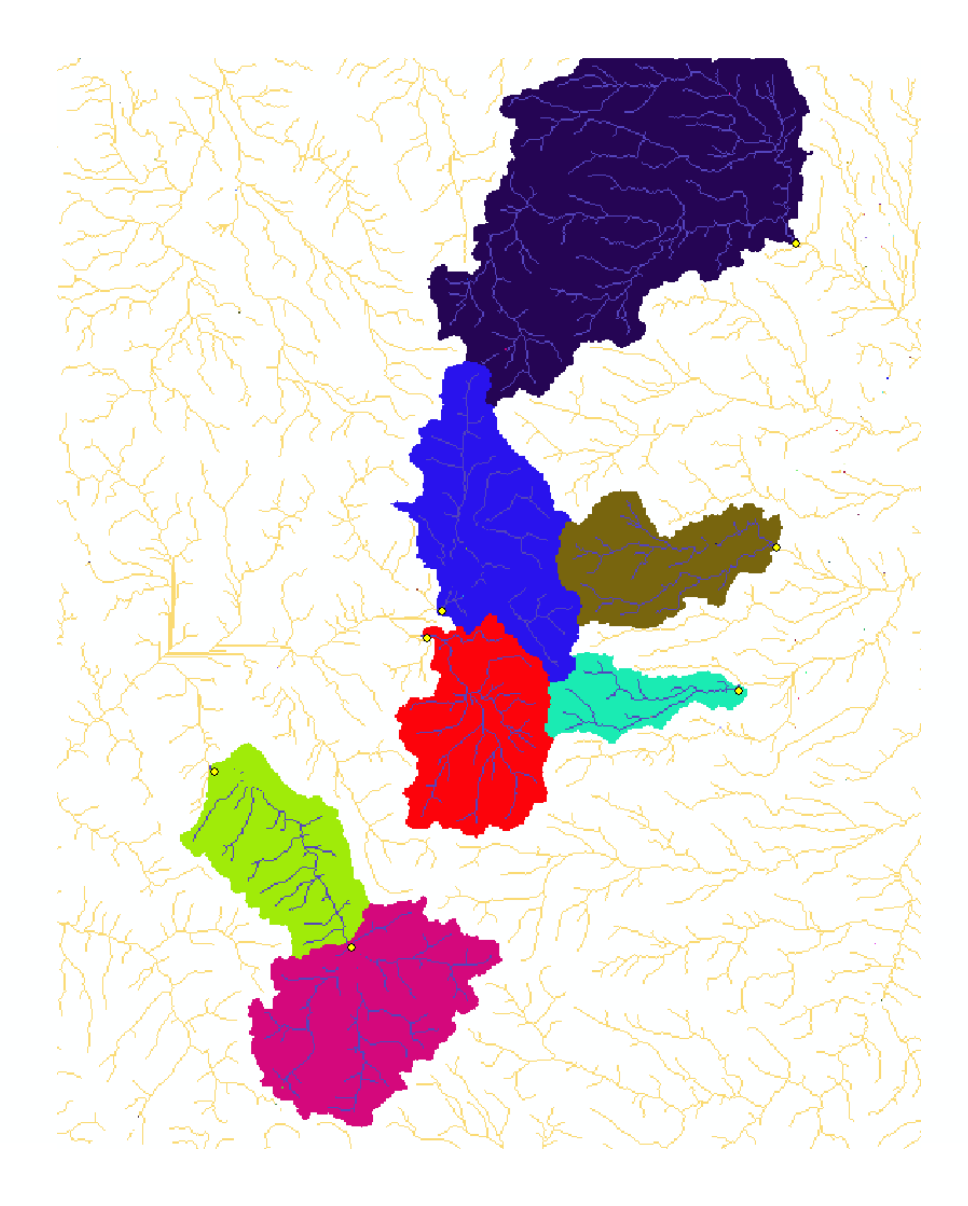

#### Reach-Based Routing Background

- A vector-based approach to routing flow
- Channel network is comprised of 'links' instead of pixels
- Derive the channel network automatically from the
- Muskingum-Cunge parameters applied to reaches
- With network topology defined, flow can be routed down reaches
- Computational efficiency vs. gridded methods

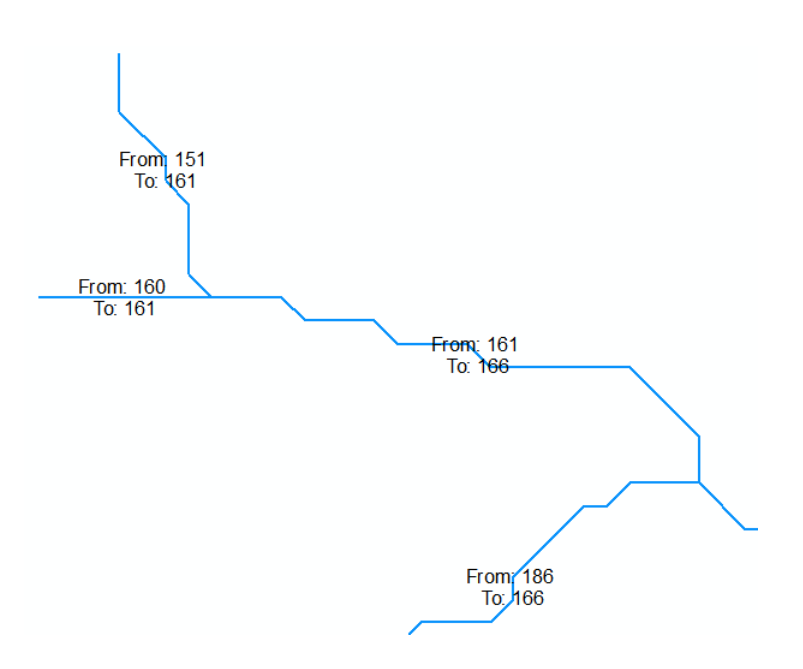

#### Process: Reach-Based Routing

- CHANNELGRID raster is converted to a line vector (streams.shp)
- Decomposes line geometry to nodes, and gathers elevation, Latitude, and Longitude at each node
- LINKID grid in Fulldom file is created and populated with link ID values
- Constructs a .nc file with necessary parameters for reach-based routing:
	- Length, Slope, Order, Drop, X/Y, etc.
	- Writes output file to Route Link.nc

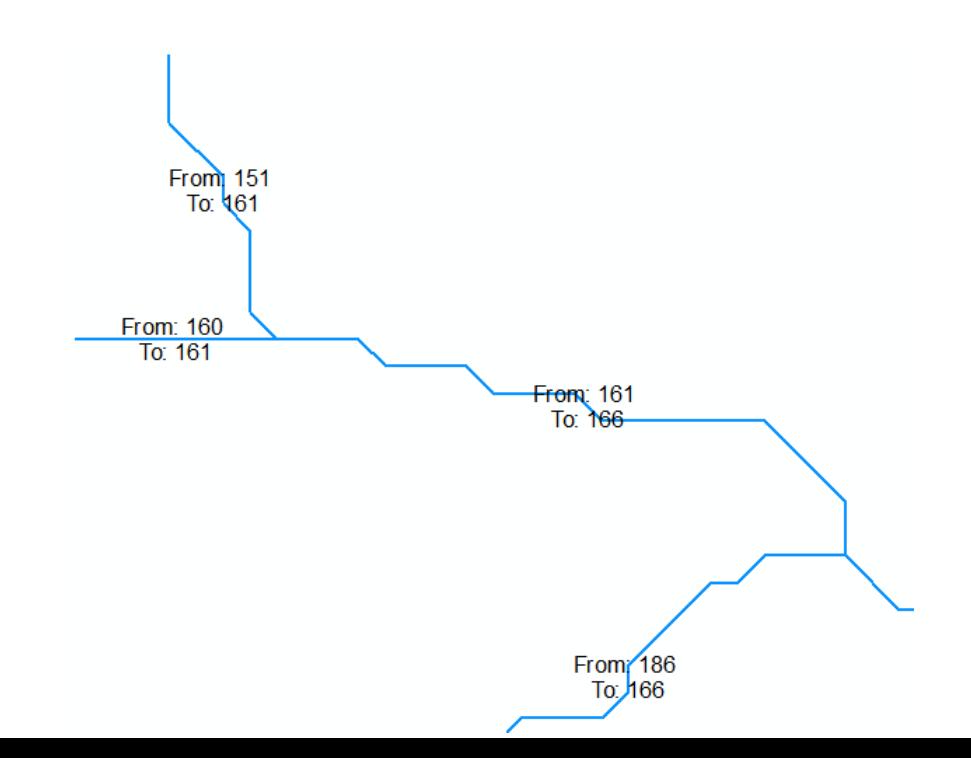

#### Reach-Routing Table

- CF-netCDF file containing reach-routing parameters
- Mix of derived attributes and default values

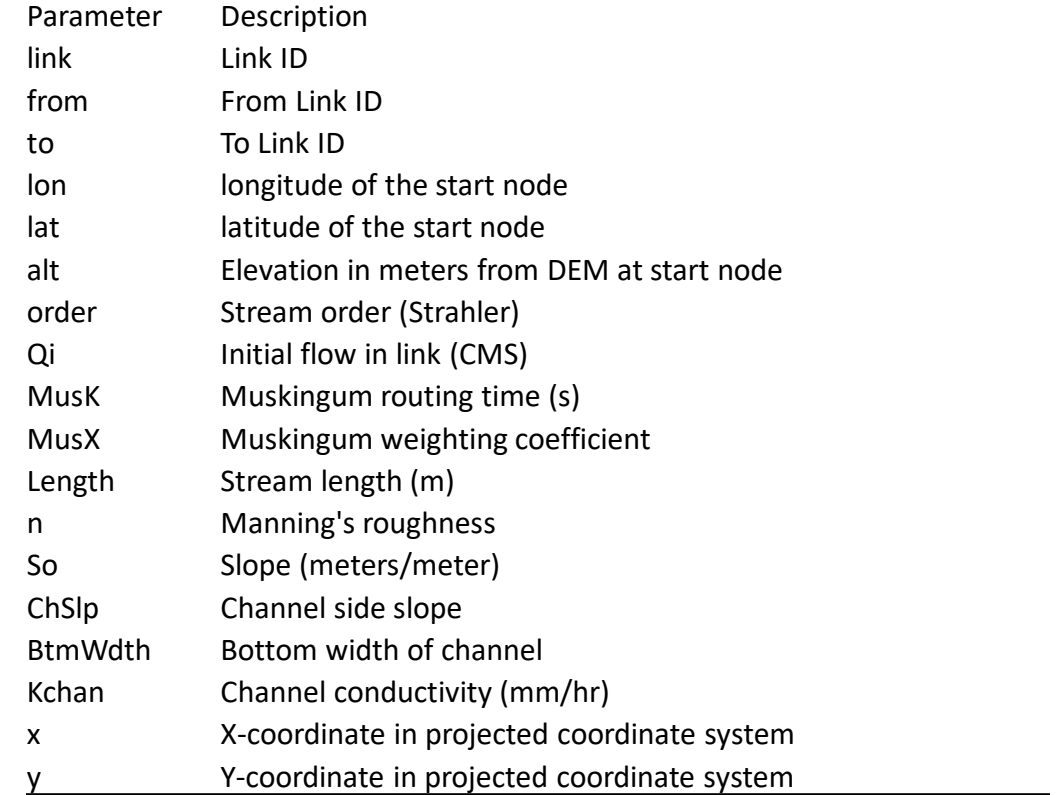

#### Route\_Link.nc

- netCDF file to store link information
	- 1-Dimension (linkDim)
- CF-netCDF 'timeSeries' convention

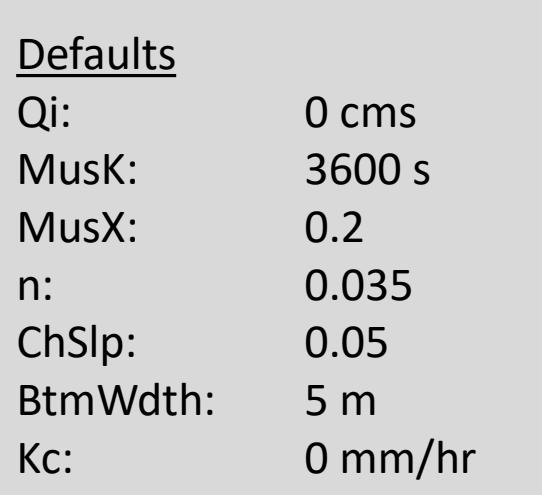

netcdf Route\_Link {<br>dimensions:<br>linkDim = 5726 ; variables: int link(linkDim); int to(linkDim) ;  $to$ :long\_name = "To Link ID";<br>to:coordinates = "lat lon"; float lon(linkDim); Int:long\_name = "latitude of the start node";<br>lat:long\_name = "latitude of the start node";<br>lat:standard\_name = "latitude";<br>float alt:standard\_name = "latitude"; Float alt(linkDim) ;<br>
alt:long\_name = "Elevation in meters at start node" ;<br>
alt:standard\_name = "height" ;<br>
alt:standard\_name = "height" ;<br>
alt:positive = "up" ;<br>
alt:axis = "Z" ;<br>
int order(linkDim) ;<br>
int order(linkDim order: long\_name = "Stream order (Strahler)";<br>order:coordinates = "lat lon";<br>float Qi(linkDim); Also Altrian And = "Initial flow in link (CMS)";<br>Qi:Coordinates = "lat lon";<br>float MusK(linkDim); riuat nuss.:lnnp://www.mext.com/muskingum\_weighting\_coefficient";<br>Musk:coordinates = "lat\_lon";<br>float Length(linkDim); float Length(linkDim) ;<br>Length:Coordinates = "Stream length (m)" ;<br>Length:coordinates = "lat lon" ;<br>float n(linkDim) ;<br>messies is a messie coordinate ! Float So(linkDim);<br>
So:Long\_name = "Slope (x; drop/length)";<br>
So:coordinates = "lat lon";<br>
float Ch8lp(linkDim);<br>
= unreased aids also (ut riuat Gnsip:long\_name = "Channel side slope (x; drop/length)";<br>
Chsip:long\_name = "Channel side slope (x; drop/length)";<br>
Chsip:coordinates = "lat lon";<br>
float BtmWdth(linkDim); BtmWdth:long\_name = "Bottom width of channel";<br>BtmWdth:long\_name = "Bottom width of channel"; float time; ....<br>time:standard\_name = "time" ;<br>time:long\_name = "time of measurement" ;<br>time:units = "days since 2000-01-01 00:00:00" ; // global attributes: :featureType = "timeSeries" ;<br>:featureType = "Created Mon May 02 14:43:17 2016" ;

#### Process: Stream Order

#### • **Stream Order** Spatial Analyst tool

- Strahler stream order
- Writes output file to STREAMORDER variable

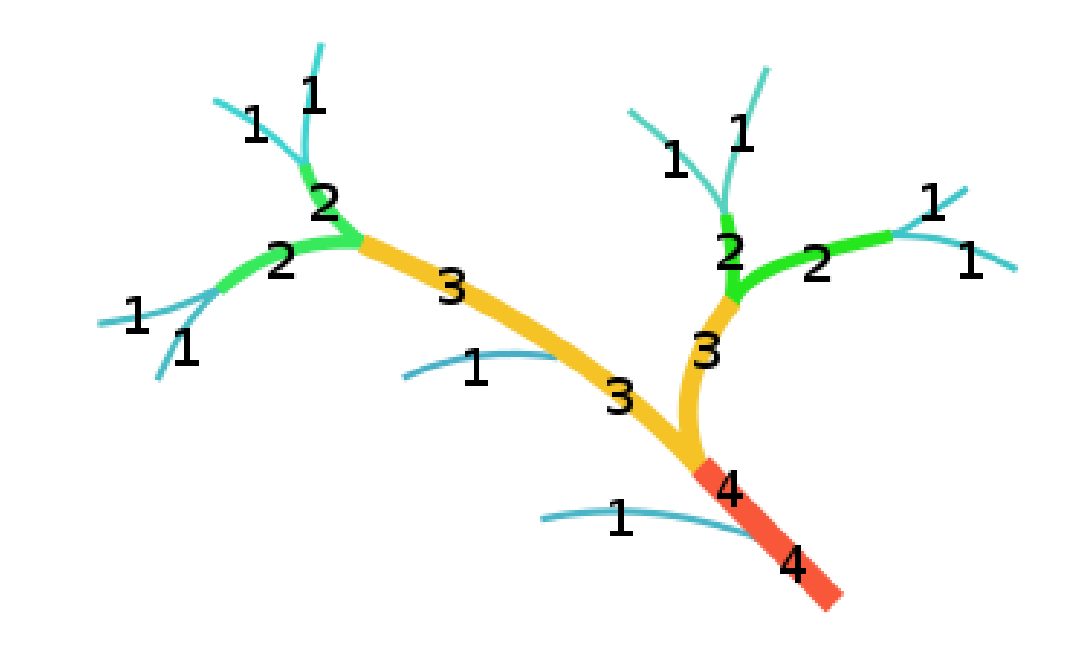

#### Process: Reservoir Routing

- If the option is selected, a polygon shapefile or feature class is required as input.
- Populates LAKEGRID variable
- Assigns lake ID values to pixels where lakes drain into channel
- Constructs a LAKEPARM.nc file with necessary variables for reservoir routing:
	- Lake area, max elevation, min elevation, base elevation, orifice elevation

```
netcdf LAKEPARM <
dimensions:
           nlakes = 82;variables:
           int lake_id(nlakes);
                       Take_id:long_name = "Lake ID" ;<br>lake_id:cf_role = "timeseries_id" ;
           double LkArea(nlakes) ;
                       LkArea:long_name = "Gridded lake area (sq. km)" ;<br>LkArea:coordinates = "lat lon" ;
           double LkMxH(nlakes) ;
                       LkMxH:long_name = "Maximum lake elevation (m ASL)";
                       LkMxH:coordinates = "lat lon" ;
           double WeirC(nlakes) ;
                       WeirC:long_name = "Weir coefficient";
                       WeirC: coordinates = "lat Ion";
           double WeirL(nlakes);<br>
WeirL:long_name = "Weir length (m)";<br>
WeirL:coordinates = "lat lon";
           double OrificeC(nlakes) ;
                       OrificeC:long_name = "Orifice coefficient";
                       OrificeC:coordinates = "lat lon";
           double OrificeA(nlakes) ;
           doctor of the cross-sectional area (sq. m)";<br>
OrificeA:coordinates = "lat lon";<br>
double OrificeE(nlakes);<br>
\frac{1}{2} (as \frac{1}{2} (as \frac{1}{2} (as \frac{1}{2}) (as \frac{1}{2}) (as \frac{1}{2}) (as \frac{1}{2}) (as \frac{1}{2}) (
                       OrificeE: Long_name = "Orifice elevation (m ASL)";<br>OrificeE: Long_name = "Orifice elevation (m ASL)";
           float lat(nlakes) ;
                        lat:long_name = "latitude of the lake centroid" ;lat:units = "degrees_north";<br>lat:units = "degrees_north";<br>lat:standard_name = "latitude";
           float lon(nlakes) ;
                       Survitude of the lake centroid";<br>lon:long_name = "longitude of the lake centroid";<br>lon:standard_name = "longitude";
           float alt(nlakes) ;
                       alt:long_name = "vertical distance above mean sea level in <m ASL>"
                       alt: standard_name = "height";
                       alt:units = \overline{v}_{m}" ;<br>alt:positive = "up" ;
                       alt: axis = "Z"
```
## LAKEGRID/LAKEPARM.nc

- Input: Reservoirs shapefile or feature class (polygon)
- Polygons are resolved on the model grid if they are large enough
- Lake ID is renumbered to 1-n

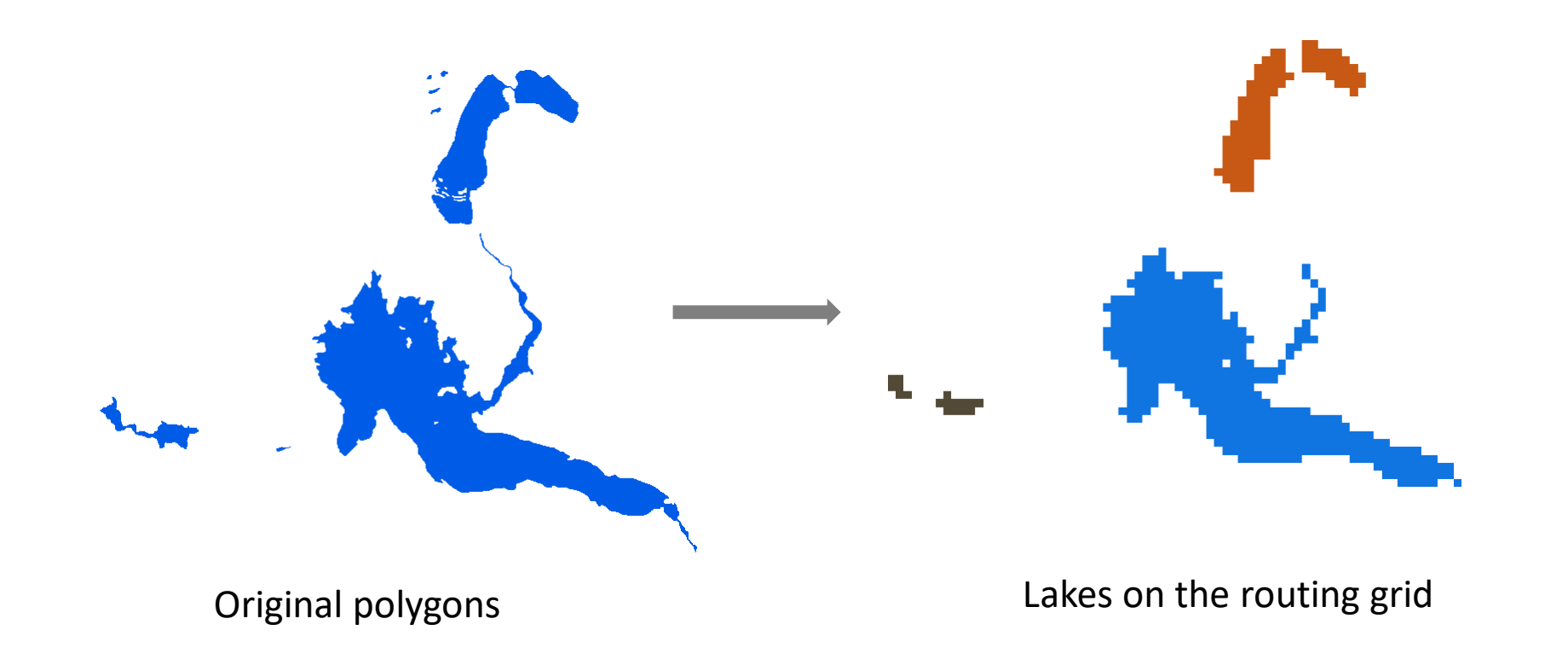

#### Reservoirs & Channels

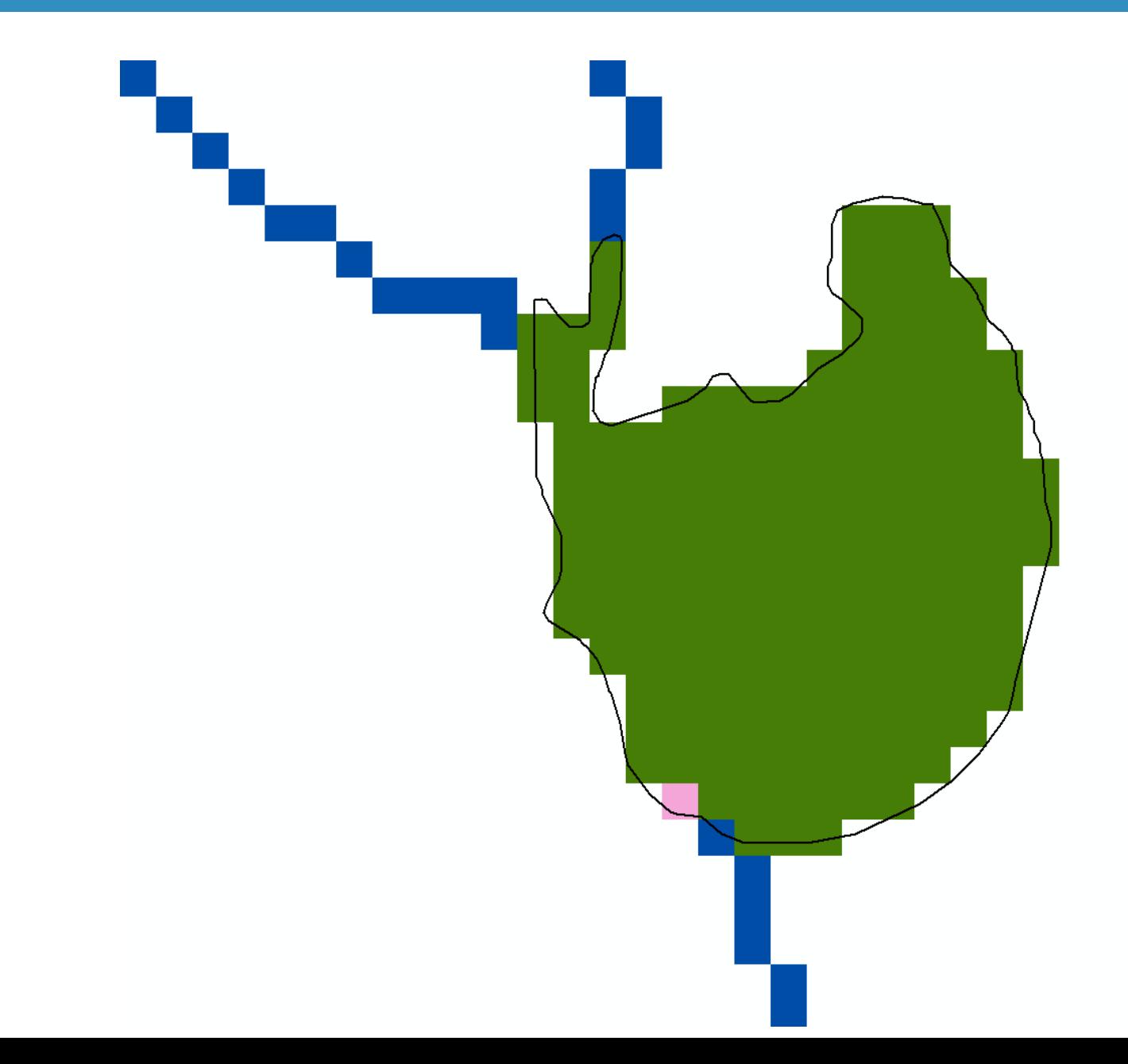

#### Lakes/Reservoir Routing in the NWM

- Lake parameters are stored in the LAKEPARM.nc lake routing table
- Lakes are defined on the routing grid, parameters in the table

#### Lake Routing Table

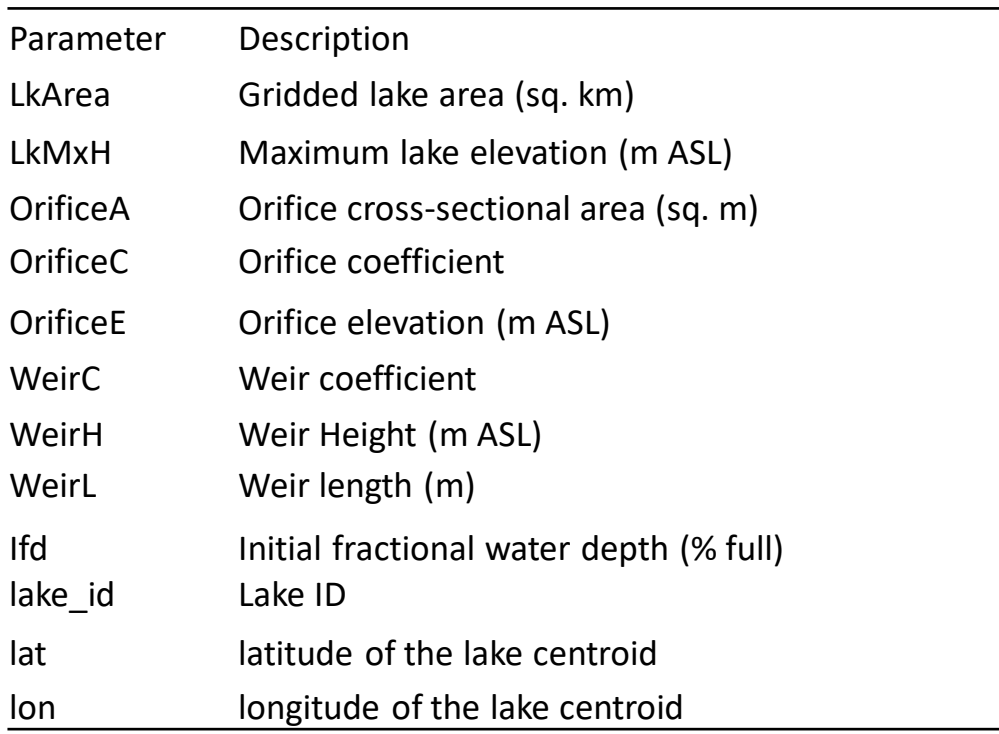

#### Other Grids

- Landuse
	- GEOGRID LU\_INDEX resampled (nearest neighbor) to routing grid
- OVROUGHRTFAC
	- Constant 1.0 (float32)
- RETDEPRTFAC
	- Constant 1.0 (float32)
- LKSATFAC
	- Constant 1000.0 (float32)

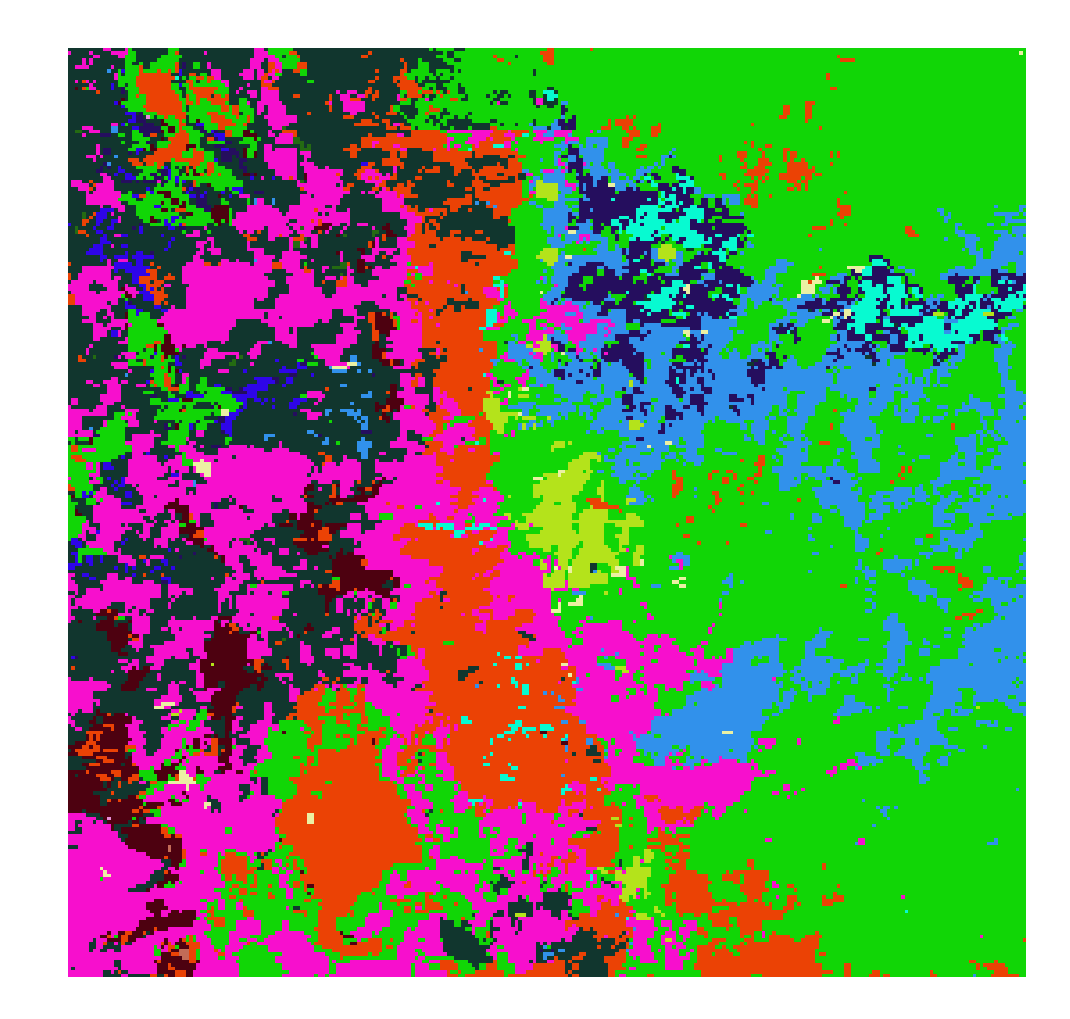

#### Groundwater Buckets

- Conceptualized baseflow
- Spatially aggregated drainage from soil profile stored in 'buckets' representative of an aquifer
- GWBUCKPARM.nc bucket parameter file
- Buckets resolved on the coarse grid, written to a 2D netCDF file GWBASINS.nc

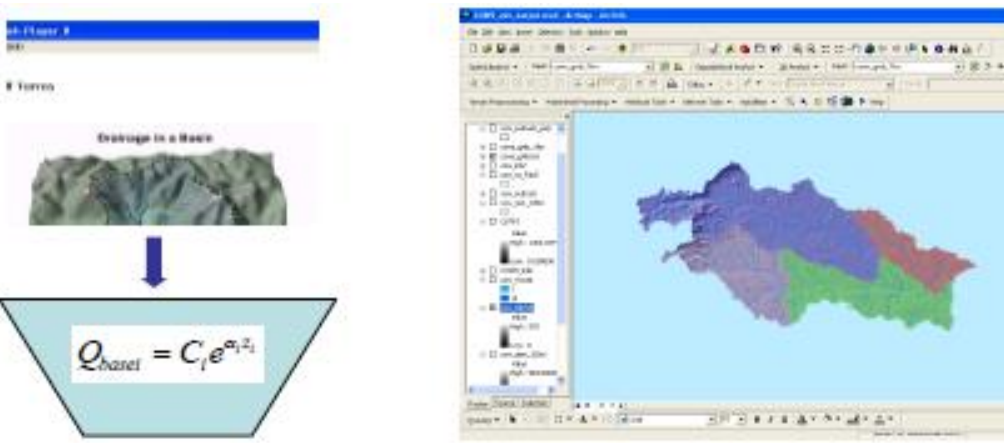

#### Basin, Coeff., Expon., Zmax, Zinit

1,1.0000, 3.000, 150.00, 10.0000 2,1.0000, 3.000, 250.00,40.0000 3,1.0000, 3.000, 150.00, 30.0000 4,1.0000, 3.000, 100.00, 20.0000 5,1.0000, 3.000, 100.00, 50.0000

#### From WRF-Hydro User Guide, Figure 3.7

#### Groundwater Representation

#### • Groundwater Bucket Parameters

- Built using default groundwater bucket parameters combined with LINKID-based local contributing basins.
- Other methods available to produce groundwater basins from

Forecast Points

Polygon Shapefile

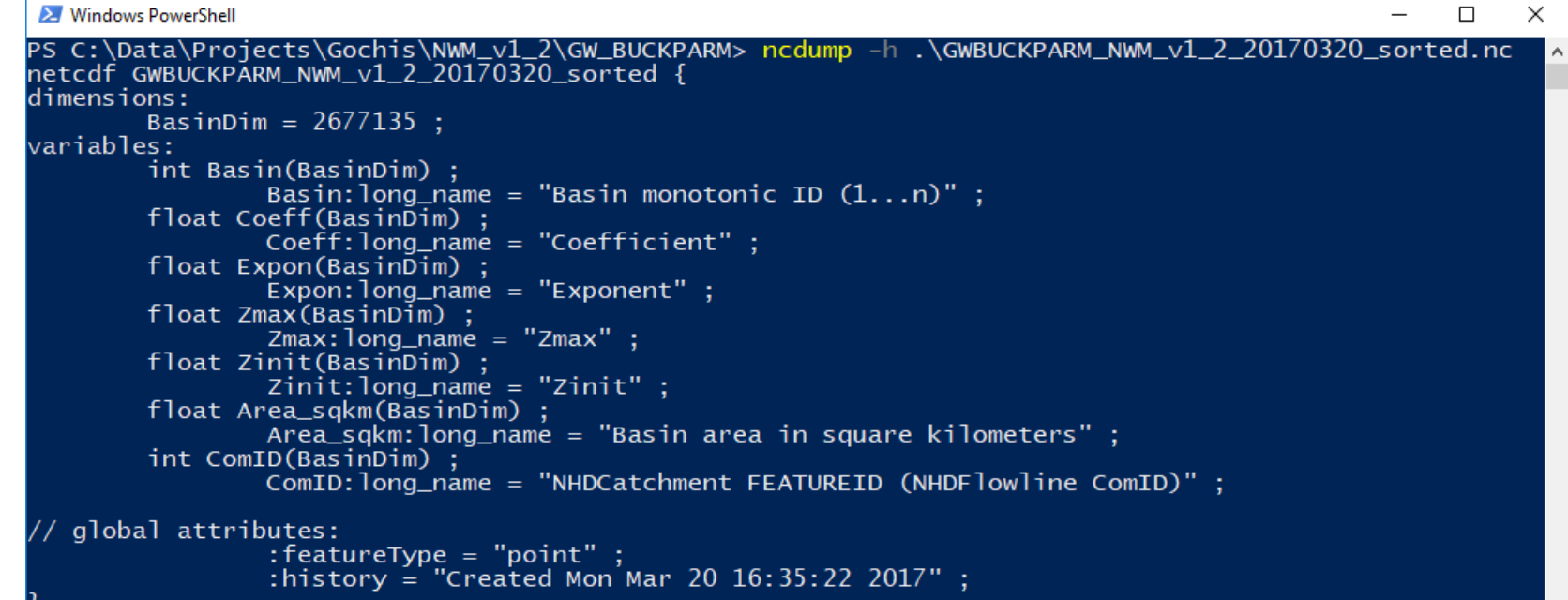

#### **GIS Pre-processor Outputs**

- Set of netCDF, shapefile, ASCII & log files
	- 2-6 netCDF files
	- 0-1 ASCII Raster (.txt)
	- 0-2 Shapefiles
	- 1 .log file

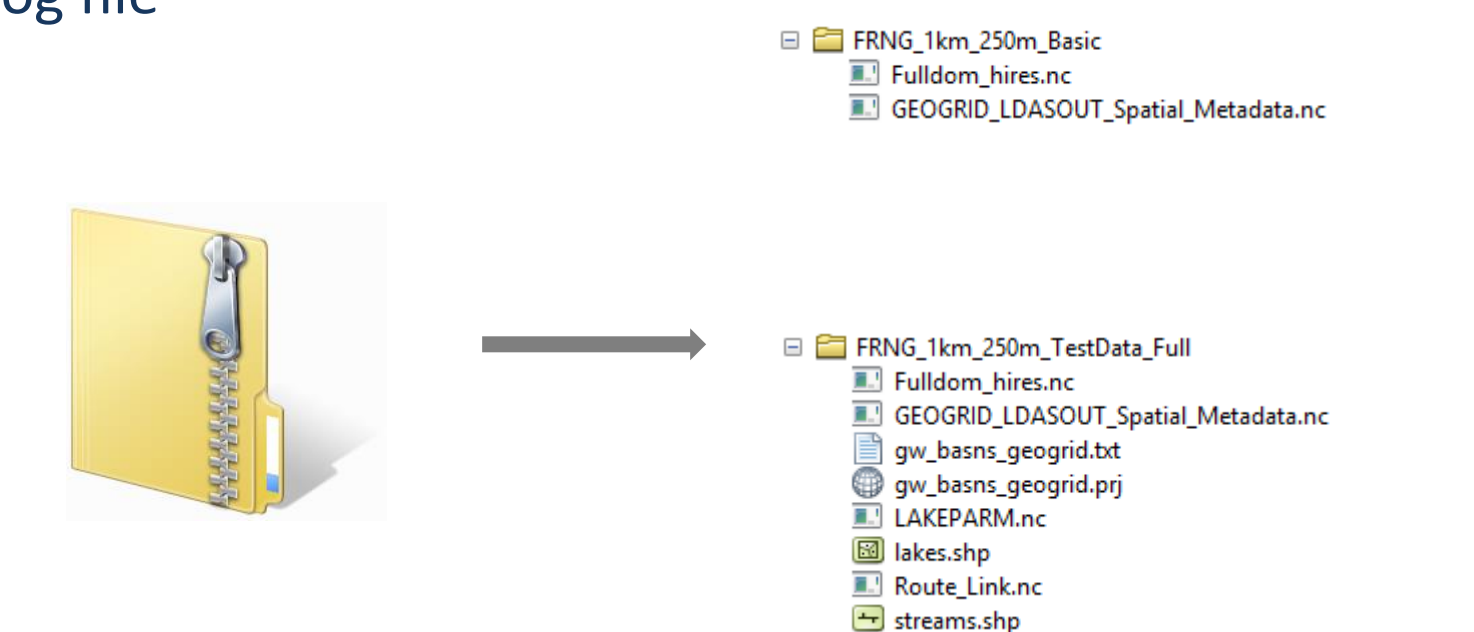

## Other Utilities

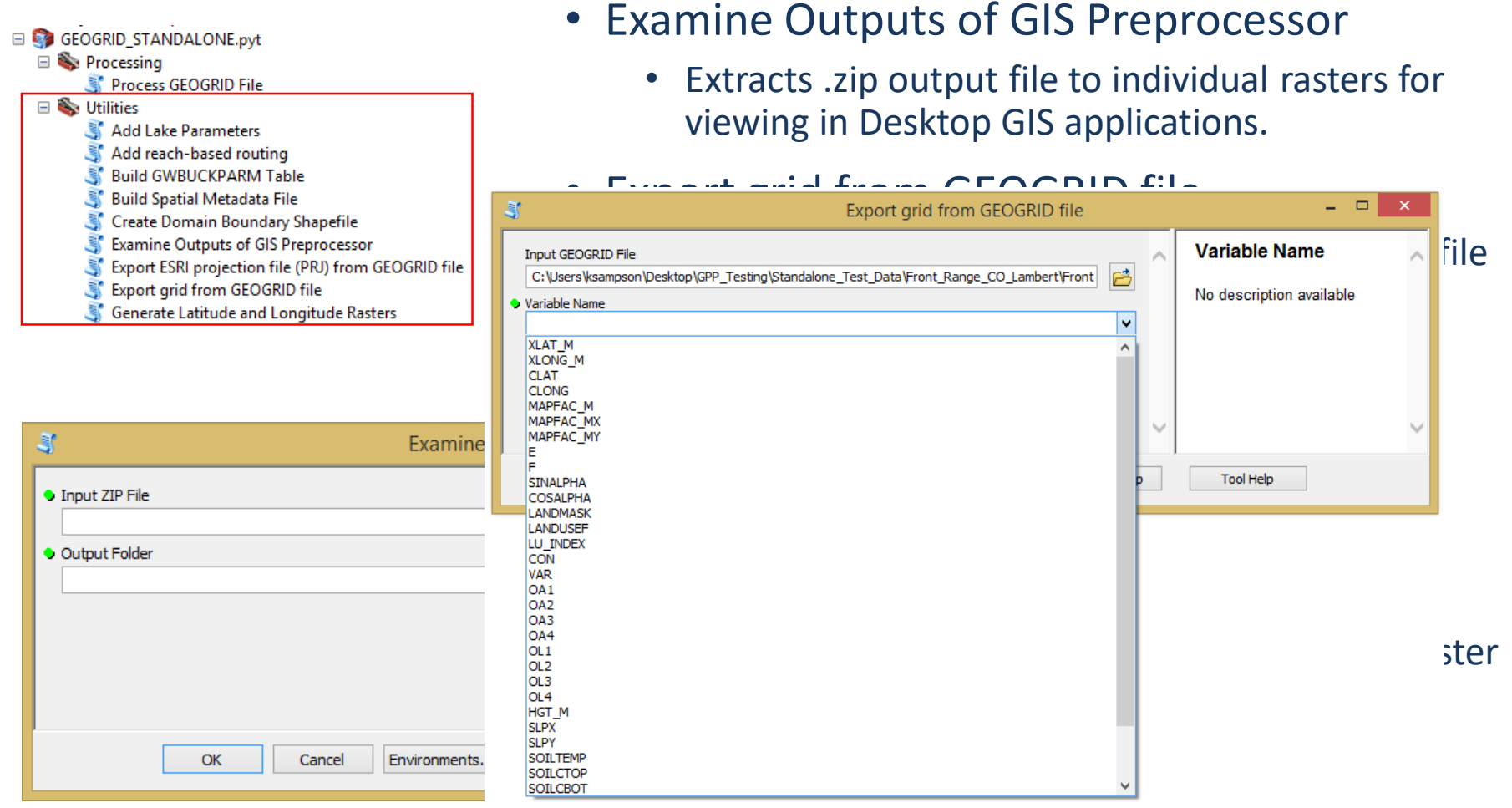

- Creates a polygon shapefile defining the domain boundary from a GEOGRID file
- Build Groundwater Inputs
	- Creates groundwater input files in 3 ways

# Tool Messages

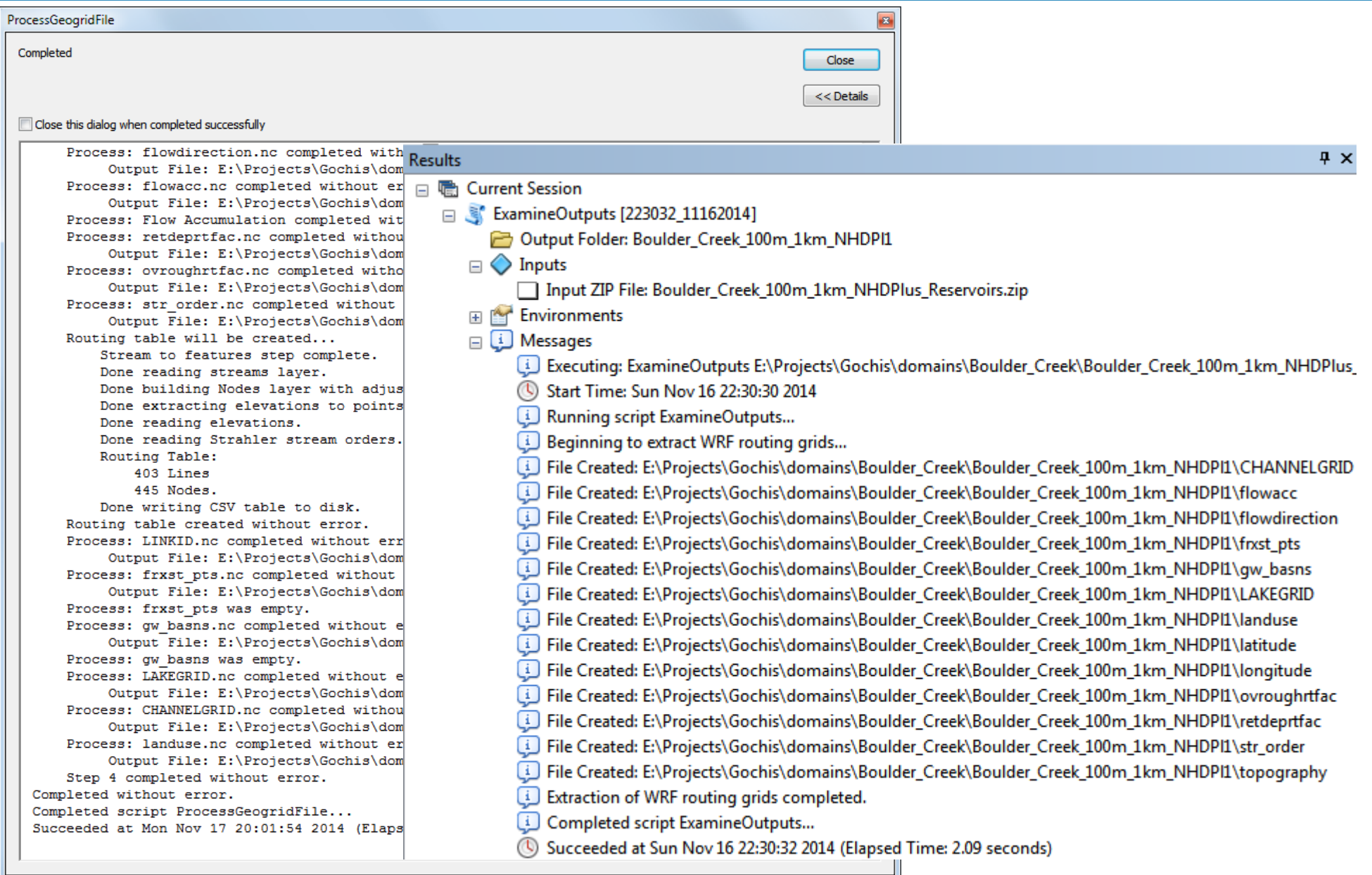

#### Documentation & Test Data

- Detailed documentation
	- 40+ page PDF
	- Describes tool capabilities, requirements, parameters, and GIS methods used in the tool chain.
- Small GEOGRID domains for testing tool functionality
	- Front Range (Lambert Conformal Conic)
	- India (Mercator)
- Expected Output provided for comparison
- Required Elevation files (.tif) provided
- Optional stream gages & lakes provided (Front Range)

https://ral.ucar.edu/projects/wrf\_hydro/pre-processing-tools

### Bottlenecks/Constraints

- Project high-resolution dataset for large areas
	- Can be avoided by pre-projecting/resampling high res data before running the GIS pre-processor
- Flow Accumulation slowest part of the process
- Not multi-threaded
	- Process runs on one core
	- Process chain not well suited to parallelization
- Windows only GIS platform

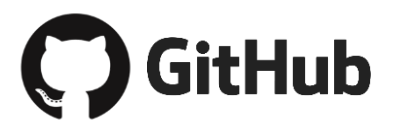

• https://github.com/NCAR/wrf\_hydro\_arcgis\_preprocessor.git

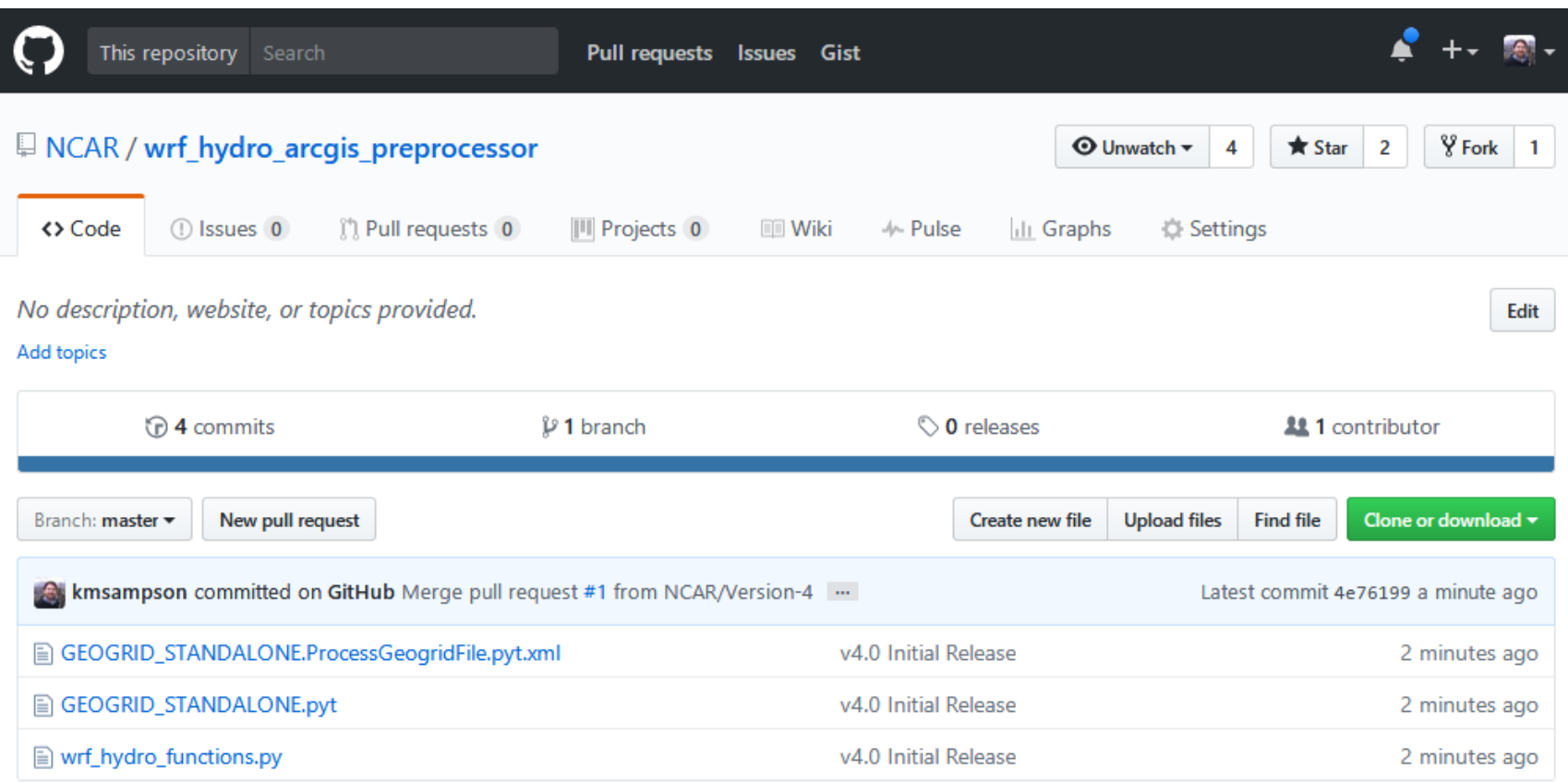

# Catchments & Grid-to-Basin Mapping

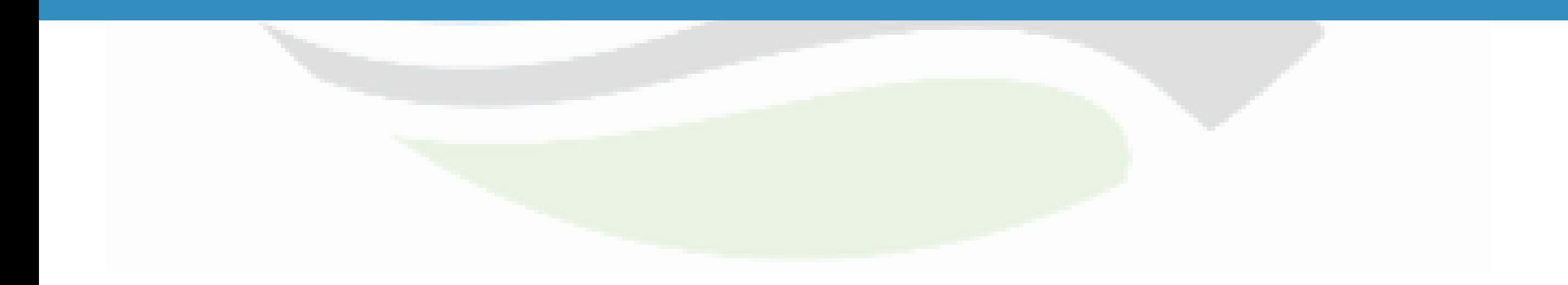

## Grid-to-Basin Mapping

#### fraction of each grid cell in each sub-basin

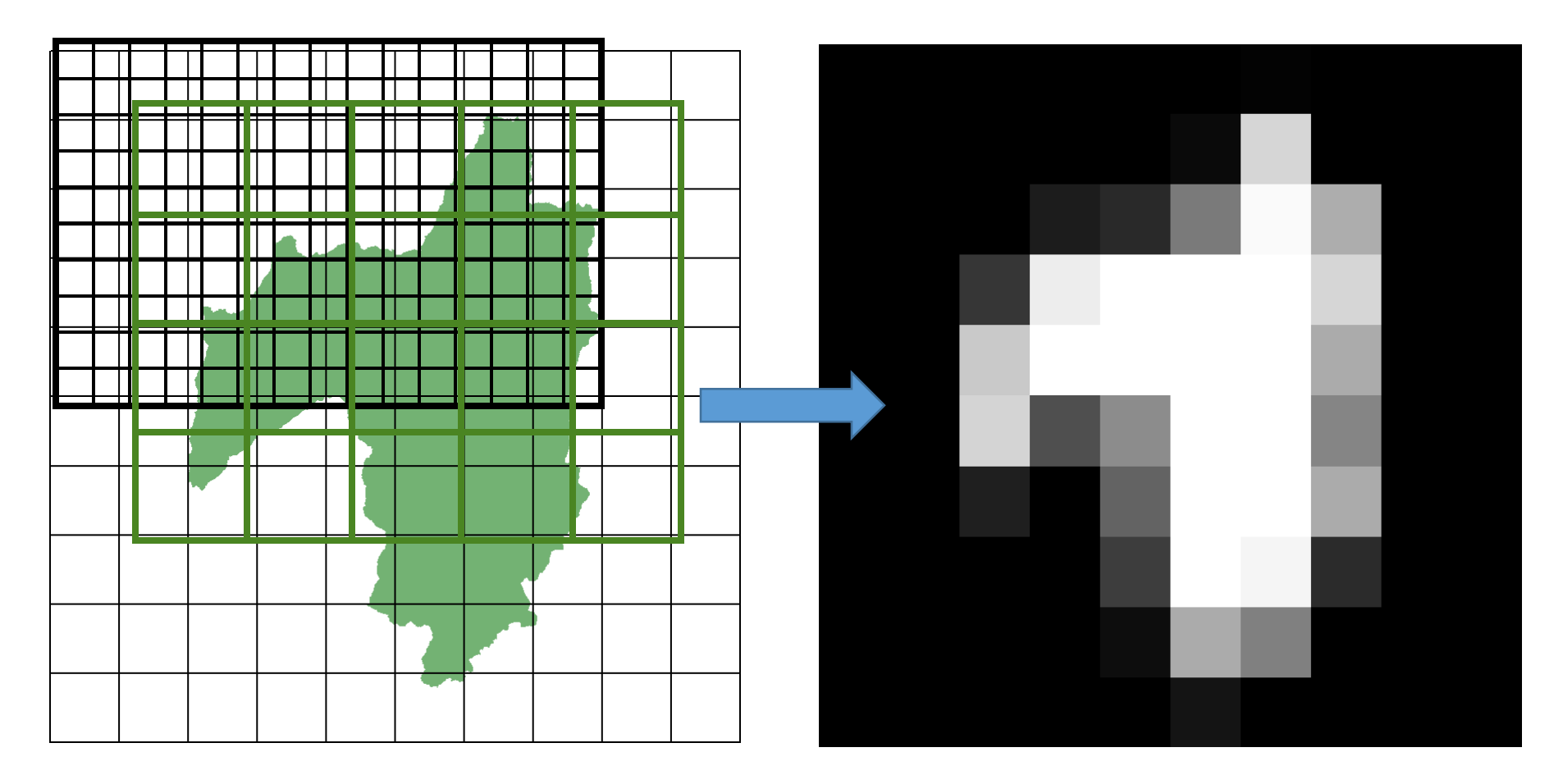

*maps gridded meteorological fields to sub-basins within the model domain*

## Grid-to-Basin Mapping

- Correspondence between basins and grid must be established
- Spatial weights allow conservative remapping of variables between grids and catchments
- This method enables the NHD reach-routing scheme by moving overland and subsurface flow into the reach associated with each catchment
- Custom, open-source, parallel Python tools for generating the mapping.

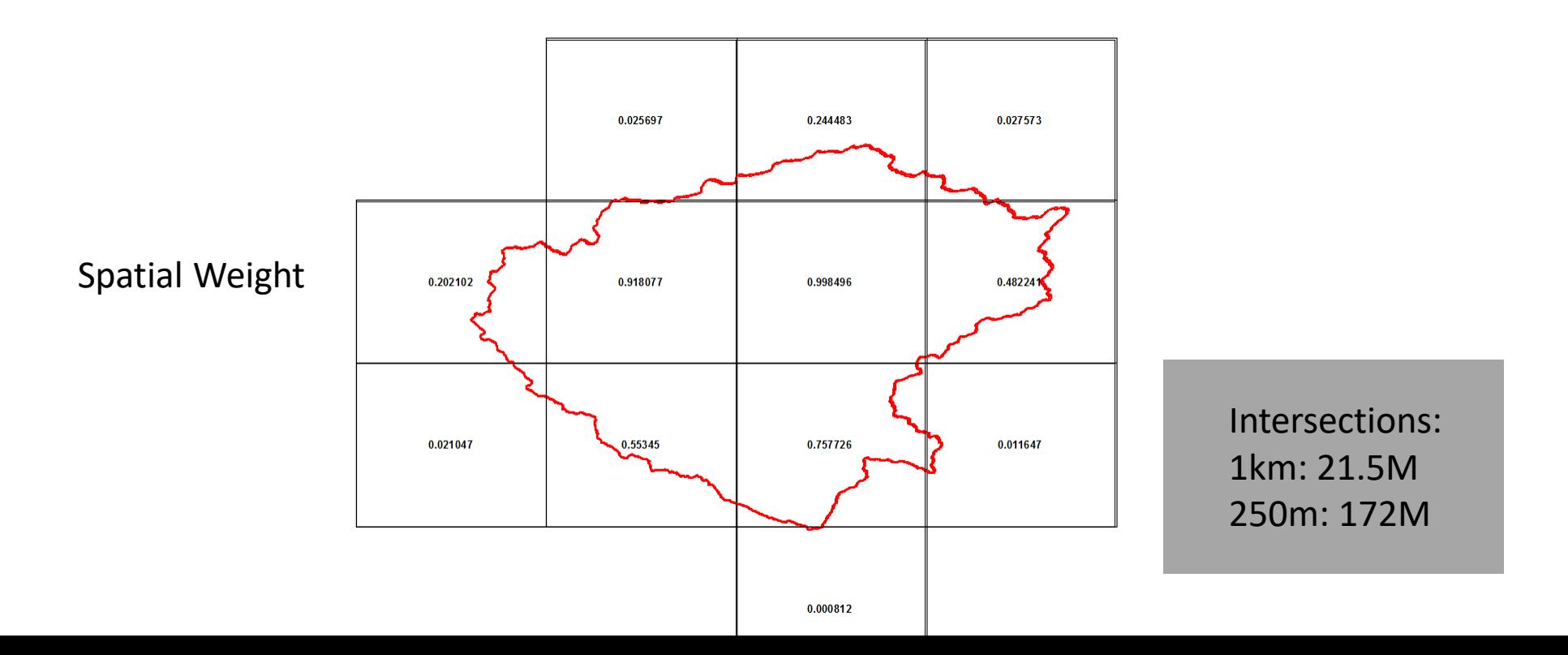

#### Custom Correspondence netCDF

#### Custom Correspondence netCDF

```
X Windows PowerShell
                                                                                                                  -\Box\timesnetcdf spatialweights_1km_v1_2_all_basins_20170320 {
dimensions:
        polvid = 2677135:
       data = 21508911:
variables:
        int polvid(polvid) :
                po\bar{1}yid\bar{1} long name = "ID of polygon" ;
        int overlaps(polyid) :
                overlaps:long_name = "Number of intersecting polygons" ;
        double weight(data)
                weight:long_name = "fraction of polygon(polyid) intersected by polygon identified by poly2";
        double regridweight (data);
                regridweight:long_name = "fraction of intersecting polyid(overlapper) intersected by polygon(polyid)";
        int IDmask(data) :
                IDmask:long_name = "Polygon ID (polyid) associated with each record" ;
        int i_1ndex(data):
                i_index:1ong_name = "Index in the x dimension of the raster grid (starting with 1,1 in LL corner)";
        int i_1ndex(data):
                j_index:long_name = "Index in the y dimension of the raster grid (starting with 1,1 in LL corner)" ;
// alobal attributes:
                : history = "Created Wed Dec 23 10:17:36 2015" ;
                :processing_notes = "Correspondence between 2,647,250 NHDPlus Catchment basins (full resolution) as well:
as O-CONUS basins and the CONUS 1km IOC grid." :
```
## GIS Pre-processing Demonstration

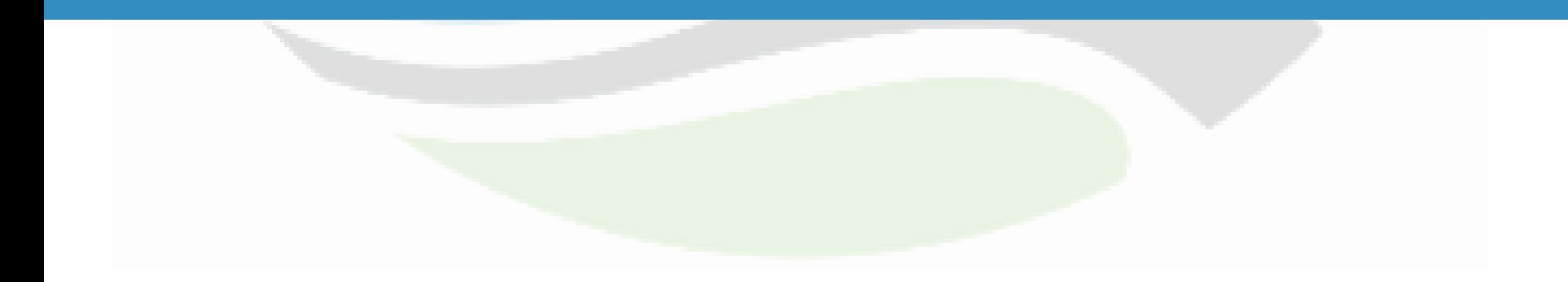

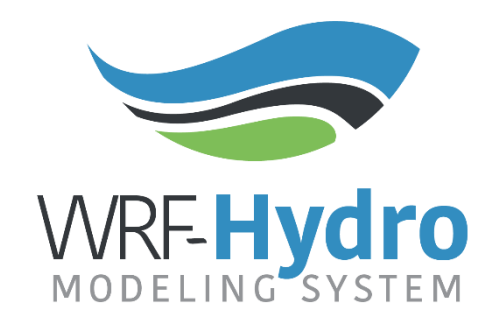

#### **Thank you**

#### **Questions:** wrfhydro@ucar.edu